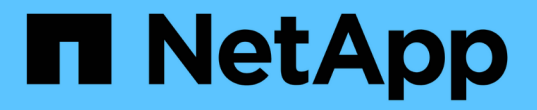

## 準備 **ONTAP** 升級 ONTAP 9

NetApp April 24, 2024

This PDF was generated from https://docs.netapp.com/zh-tw/ontap/upgrade/prepare.html on April 24, 2024. Always check docs.netapp.com for the latest.

# 目錄

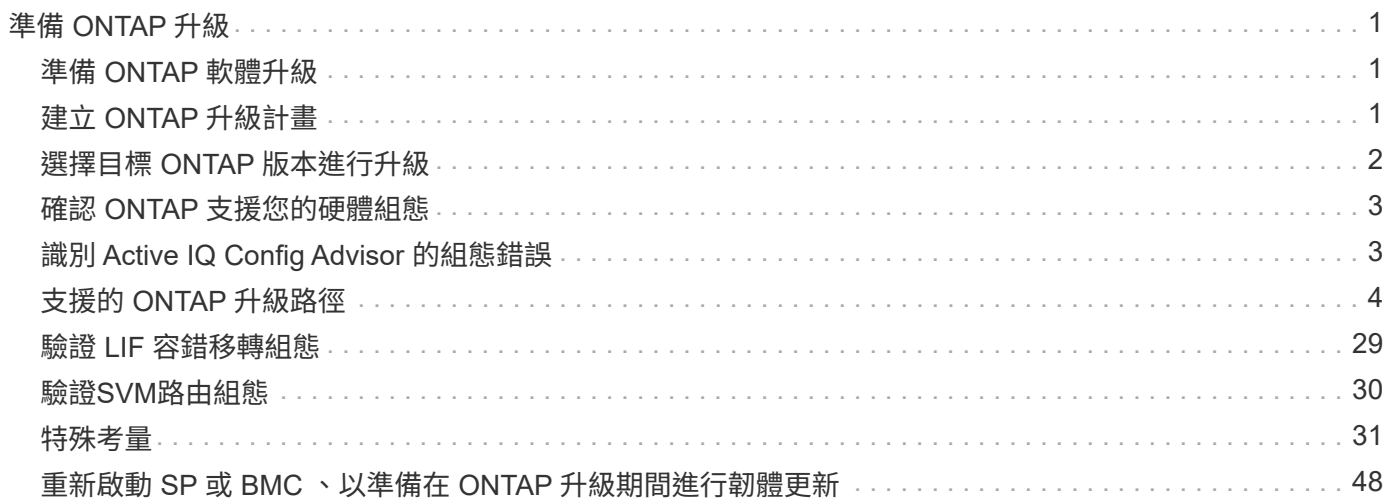

# <span id="page-2-0"></span>準備 **ONTAP** 升級

## <span id="page-2-1"></span>準備 **ONTAP** 軟體升級

正確準備 ONTAP 軟體升級、有助於您在開始升級程序之前、識別並減輕潛在的升級風險 或封鎖程式。在升級準備期間、您也可以找出升級前可能需要考量的任何特殊考量事項。 例如、如果您的叢集已啟用 SSL FIPS 模式、且系統管理員帳戶使用 SSH 公開金鑰進行驗 證、則您必須驗證目標 ONTAP 版本是否支援主機金鑰演算法。

您應該執行下列步驟來準備升級:

1. ["](#page-2-2)[建立升級計畫](#page-2-2)["](#page-2-2)。

如果您有有效的 SupportEdge 合約 ["Active IQ Digital Advisor"](https://docs.netapp.com/us-en/active-iq/upgrade_advisor_overview.html)、請使用 Upgrade Advisor 規劃升級。 如果您 無法存取 Active IQ Digital Advisor 、請建立自己的升級計畫。

- 2. ["](#page-3-0)[選擇您的目標](#page-3-0) [ONTAP](#page-3-0) [版本](#page-3-0)["](#page-3-0)。
- 3. 檢閱 ["](https://library.netapp.com/ecm/ecm_download_file/ECMLP2492508)[發行說明](https://library.netapp.com/ecm/ecm_download_file/ECMLP2492508)[ONTAP"](https://library.netapp.com/ecm/ecm_download_file/ECMLP2492508) 目標版本。

「升級注意事項」一節說明升級至新版本之前、您應該注意的潛在問題。「新增功能」與「已知問題與限 制」章節說明升級至新版本後的新系統行為。

4. ["](#page-4-0)[確認](#page-4-0) [ONTAP](#page-4-0) [支援您的硬體組態](#page-4-0)["](#page-4-0)。

您的硬體平台、叢集管理交換器和 MetroCluster IP 交換器必須支援目標版本。 如果您的叢集是針對 SAN 進 行設定、則必須完全支援 SAN 組態。

- 5. ["](#page-4-1)[使用](#page-4-1) [Active IQ Config Advisor](#page-4-1) [驗證您沒有常見的組態錯誤。](#page-4-1)["](#page-4-1)
- 6. 檢閱支援的 ONTAP ["](#page-5-0)[升級途徑](#page-5-0)["](#page-5-0) 判斷您是否可以執行直接升級、或是否需要分階段完成升級。
- 7. ["](#page-30-0)[驗證](#page-30-0) [LIF](#page-30-0) [容錯移轉組態](#page-30-0)["](#page-30-0)。

在執行升級之前、您需要確認叢集的容錯移轉原則和容錯移轉群組已正確設定。

- 8. ["](#page-31-0)[驗證](#page-31-0) [SVM](#page-31-0) [路由組態](#page-31-0)["](#page-31-0)。
- 9. ["](#page-32-1)[驗證特殊考量](#page-32-1)["](#page-32-1) 適用於您的叢集。

如果叢集上有特定組態、則在開始 ONTAP 軟體升級之前、您需要採取特定行動。

10. ["](#page-49-0)[重新啟動](#page-49-0) [SP](#page-49-0) [或](#page-49-0) [BMC"](#page-49-0)。

## <span id="page-2-2"></span>建立 **ONTAP** 升級計畫

建立升級計畫是最佳實務。如果您有作用中的 ["](https://www.netapp.com/us/services/support-edge.aspx)[部門服務](https://www.netapp.com/us/services/support-edge.aspx)[SupportEdge"](https://www.netapp.com/us/services/support-edge.aspx) 合約 ["Active IQ](https://docs.netapp.com/us-en/active-iq/upgrade_advisor_overview.html) [Digital Advisor"](https://docs.netapp.com/us-en/active-iq/upgrade_advisor_overview.html),您可以使用 Upgrade Advisor 來產生升級計畫。否則、您應該自行建立 計畫。

## 使用**Upgrade Advisor**規劃升級

Active IQ Digital Advisor 中的 Upgrade Advisor(升級顧問)服務提供智慧情報,能夠協助您規劃升級作業,將 不確定性與風險降至最低。

可識別環境中的問題、這些問題可透過升級至更新版本的更新版本的資訊來解決。Active IQ ONTAPUpgrade Advisor服務可協助您規劃成功升級、並提供升級ONTAP 時可能需要注意的問題報告。

步驟

- 1. ["](https://aiq.netapp.com/)[產](https://aiq.netapp.com/)[品](https://aiq.netapp.com/)[Active IQ](https://aiq.netapp.com/) [發](https://aiq.netapp.com/)[表](https://aiq.netapp.com/)["](https://aiq.netapp.com/)
- 2. 在 Active IQ 中 ["](https://docs.netapp.com/us-en/active-iq/task_view_risk_and_take_action.html)[檢](https://docs.netapp.com/us-en/active-iq/task_view_risk_and_take_action.html)[視](https://docs.netapp.com/us-en/active-iq/task_view_risk_and_take_action.html)[與叢集](https://docs.netapp.com/us-en/active-iq/task_view_risk_and_take_action.html)[相關](https://docs.netapp.com/us-en/active-iq/task_view_risk_and_take_action.html)[的任何風險、並](https://docs.netapp.com/us-en/active-iq/task_view_risk_and_take_action.html)[手](https://docs.netapp.com/us-en/active-iq/task_view_risk_and_take_action.html)[動採取](https://docs.netapp.com/us-en/active-iq/task_view_risk_and_take_action.html)[修](https://docs.netapp.com/us-en/active-iq/task_view_risk_and_take_action.html)[正行動](https://docs.netapp.com/us-en/active-iq/task_view_risk_and_take_action.html)["](https://docs.netapp.com/us-en/active-iq/task_view_risk_and_take_action.html)。

執行 ONTAP 升級之前、 \* 軟體組態變更 \* 、 \* 硬體組態變更 \* 和 \* 硬體更換 \* 類別所包含的風險必須先解 決。

3. 檢閱建議的升級路徑和 ["](https://docs.netapp.com/us-en/active-iq/upgrade_advisor_overview.html)[產生您的升級計畫](https://docs.netapp.com/us-en/active-iq/upgrade_advisor_overview.html)["](https://docs.netapp.com/us-en/active-iq/upgrade_advisor_overview.html)。

## **ONTAP** 升級需要多久時間?

您應該規劃至少 30 分鐘來完成 ONTAP 升級的準備步驟、 60 分鐘來升級每個 HA 配對、至少 30 分鐘來完成升 級後的步驟。

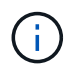

如果您使用NetApp加密搭配外部金鑰管理伺服器和金鑰管理互通性傳輸協定(KMIP)、則每 個HA配對的升級時間應超過一小時。

這些升級持續時間準則是根據一般組態和工作負載而定。您可以使用這些準則來預估在環境中執行不中斷升級所 需的時間。升級程序的實際持續時間取決於您的個別環境和節點數量。

## <span id="page-3-0"></span>選擇目標 **ONTAP** 版本進行升級

當您使用 Upgrade Advisor 為叢集產生升級計畫時、該計畫會包含建議的目標 ONTAP 版 本以供升級。 Upgrade Advisor 提供的建議是根據您目前的組態和目前的 ONTAP 版本而 定。

如果您不使用升級建議程式來規劃升級、則應根據 NetApp 建議選擇目標 ONTAP 版本進行升級、或是您必須達 到最低版本、才能滿足您的效能需求。

• 升級至最新的可用版本 (建議)

NetApp 建議您將 ONTAP 軟體升級至最新版本編號 ONTAP 的最新修補程式版本。 如果由於叢集中的儲存 系統不支援最新的編號版本、因此無法執行此動作、您應該升級至支援的最新編號版本。

• 建議的最低版本

如果您想要將升級限制在叢集的建議最低版本、請參閱 ["](https://kb.netapp.com/Support_Bulletins/Customer_Bulletins/SU2)[建](https://kb.netapp.com/Support_Bulletins/Customer_Bulletins/SU2)[議](https://kb.netapp.com/Support_Bulletins/Customer_Bulletins/SU2)[的最低](https://kb.netapp.com/Support_Bulletins/Customer_Bulletins/SU2) [ONTAP](https://kb.netapp.com/Support_Bulletins/Customer_Bulletins/SU2) [版本](https://kb.netapp.com/Support_Bulletins/Customer_Bulletins/SU2)["](https://kb.netapp.com/Support_Bulletins/Customer_Bulletins/SU2) 若要判斷您應該升級至的 ONTAP 版本。

## <span id="page-4-0"></span>確認 **ONTAP** 支援您的硬體組態

在升級 ONTAP 之前、您應該確認硬體組態可以支援目標 ONTAP 版本。

## 所有組態

使用 ["NetApp Hardware Universe"](https://hwu.netapp.com) 確認目標 ONTAP 版本支援您的硬體平台、叢集和管理交換器。 叢集與管理 交換器包括叢集網路交換器( NX-OS )、管理網路交換器( IOS )和參考組態檔( RCF )。 如果您的叢集和 管理交換器受到支援、但未執行目標 ONTAP 版本所需的最低軟體版本、請將交換器升級至支援的軟體版本。

- ["NetApp](https://mysupport.netapp.com/site/info/broadcom-cluster-switch)[下](https://mysupport.netapp.com/site/info/broadcom-cluster-switch)[載](https://mysupport.netapp.com/site/info/broadcom-cluster-switch)[:](https://mysupport.netapp.com/site/info/broadcom-cluster-switch)[Broadcom](https://mysupport.netapp.com/site/info/broadcom-cluster-switch)[叢集交換器](https://mysupport.netapp.com/site/info/broadcom-cluster-switch)["](https://mysupport.netapp.com/site/info/broadcom-cluster-switch)
- ["NetApp](https://mysupport.netapp.com/site/info/cisco-ethernet-switch)[下](https://mysupport.netapp.com/site/info/cisco-ethernet-switch)[載](https://mysupport.netapp.com/site/info/cisco-ethernet-switch)[:](https://mysupport.netapp.com/site/info/cisco-ethernet-switch)[Cisco](https://mysupport.netapp.com/site/info/cisco-ethernet-switch)[乙太網](https://mysupport.netapp.com/site/info/cisco-ethernet-switch)[路交換器](https://mysupport.netapp.com/site/info/cisco-ethernet-switch)["](https://mysupport.netapp.com/site/info/cisco-ethernet-switch)
- ["NetApp](https://mysupport.netapp.com/site/info/netapp-cluster-switch)[下](https://mysupport.netapp.com/site/info/netapp-cluster-switch)[載](https://mysupport.netapp.com/site/info/netapp-cluster-switch)[:](https://mysupport.netapp.com/site/info/netapp-cluster-switch)[NetApp](https://mysupport.netapp.com/site/info/netapp-cluster-switch)[叢集交換器](https://mysupport.netapp.com/site/info/netapp-cluster-switch)["](https://mysupport.netapp.com/site/info/netapp-cluster-switch)

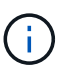

如果您需要升級交換器、 NetApp 建議您先完成 ONTAP 軟體升級、然後為交換器執行軟體升 級。

## 內部組態**MetroCluster**

升級 ONTAP 之前、如果您有 MetroCluster 組態、請使用 ["NetApp](https://mysupport.netapp.com/matrix) [互通](https://mysupport.netapp.com/matrix)[性對](https://mysupport.netapp.com/matrix)[照表工具](https://mysupport.netapp.com/matrix)["](https://mysupport.netapp.com/matrix) 確認目標 ONTAP 版本支 援您的 MetroCluster IP 交換器。

## **SAN**組態

升級 ONTAP 之前、如果您的叢集已針對 SAN 進行設定、請使用 ["NetApp](https://mysupport.netapp.com/matrix) [互通](https://mysupport.netapp.com/matrix)[性對](https://mysupport.netapp.com/matrix)[照表工具](https://mysupport.netapp.com/matrix)["](https://mysupport.netapp.com/matrix) 確認 SAN 組態完 全受支援。

應支援所有SAN元件、包括目標ONTAP 版的整套軟體、主機作業系統和修補程式、必要的主機公用程式軟體、 多重路徑軟體、以及介面卡驅動程式和韌體。

## <span id="page-4-1"></span>識別 **Active IQ Config Advisor** 的組態錯誤

在升級 ONTAP 之前、您可以使用 Active IQ Config Advisor 工具檢查常見的組態錯誤。

Active IQ Config Advisor 是適用於 NetApp 系統的組態驗證工具。它可以部署在安全站台和非安全站台、以進行 資料收集和系統分析。

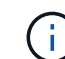

支援功能有限、僅限線上使用。Active IQ Config Advisor

#### 步驟

- 1. 登入 ["NetApp](https://mysupport.netapp.com/site/global/) [支援](https://mysupport.netapp.com/site/global/)[網站](https://mysupport.netapp.com/site/global/)["](https://mysupport.netapp.com/site/global/),然後單擊 **tools**>\*Tools\* 。
- 2. 在\* Active IQ Config Advisor 《\*》下、按一下 ["](https://mysupport.netapp.com/site/tools/tool-eula/activeiq-configadvisor)[下](https://mysupport.netapp.com/site/tools/tool-eula/activeiq-configadvisor)[載](https://mysupport.netapp.com/site/tools/tool-eula/activeiq-configadvisor)[應用程式](https://mysupport.netapp.com/site/tools/tool-eula/activeiq-configadvisor)["](https://mysupport.netapp.com/site/tools/tool-eula/activeiq-configadvisor)。
- 3. 下載、安裝及執行 Active IQ Config Advisor 。
- 4. 執行 Active IQ Config Advisor 之後、請檢閱工具的輸出、並遵循提供的建議來解決工具發現的任何問題。

## <span id="page-5-0"></span>支援的 **ONTAP** 升級路徑

您可以升級的 ONTAP 版本取決於您的硬體平台和叢集節點上目前執行的 ONTAP 版本。

若要驗證目標升級版本是否支援您的硬體平台、請參閱 ["NetApp Hardware Universe"](https://hwu.netapp.com)。 使用 ["NetApp](https://imt.netapp.com/matrix/#welcome) [互通](https://imt.netapp.com/matrix/#welcome)[性對](https://imt.netapp.com/matrix/#welcome) [照表工具](https://imt.netapp.com/matrix/#welcome)["](https://imt.netapp.com/matrix/#welcome) 至 ["](#page-4-0)[確認支援您的組態](#page-4-0)["](#page-4-0)。

若要判斷您目前**ONTAP** 的版本:

- 在System Manager中、按一下\*叢集>總覽\*。
- •在命令列介面( CLI )中、使用 cluster image show 命令。+ 您也可以使用 system node image show 進階權限層級的命令、以顯示詳細資料。

升級涂徑的類型

建議盡可能自動進行不中斷升級(andu)。視您目前的版本和目標版本而定、您的升級途徑將是 \* 直接 \* 、 \* 直 接多跳 \* 或 \* 多階段 \* 。

• \* 直接 \*

您可以使用單一軟體映像、直接升級至下一個相鄰的 ONTAP 版本系列。對於大多數版本、您也可以安裝軟 體映像、讓您直接升級至比執行中版本高兩個版本的版本。

例如、您可以使用從9.8到9.9.1或從9.8到9.10.1的直接更新路徑。

• 附註: \* 從 ONTAP 9.11.1 開始、軟體映像支援直接升級至比執行版本高三個以上版本的版本。例如、您可 以使用從 9.8 到 9.12.1 的直接升級路徑。

支援所有 *direct* 升級路徑 ["](#page-32-2)[混](#page-32-2)[合版本叢集](#page-32-2)["](#page-32-2)。

• \* 直接多跳 \*

對於一些自動不中斷升級( ANDU )至非相鄰版本、您需要安裝中間版本和目標版本的軟體映像。自動化 升級程序會使用背景中的中繼映像來完成目標版本的更新。

例如、如果叢集執行9.3且您想升級至9.7、則會載入ONTAP 9.5和9.7的版次安裝套件、然後啟動andu至 9.7。ONTAP 會先自動將叢集升級至 9.5 、然後再升級至 9.7 。您應預期在程序期間會有多個接管/恢復作業 及相關的重新開機。

• \* 多階段 \*

如果您的非相鄰目標版本無法使用直接或直接的多躍點路徑、則必須先升級至支援的中繼版本、然後再升級 至目標版本。

例如、如果您目前執行的是9.6且想要升級至9.11.1、則必須先完成多階段升級:從9.6升級至9.8、然後從9.8 升級至9.11.1。從舊版升級可能需要三個或更多階段、並提供多個中級升級。

\*附註:\*在開始進行多階段升級之前、請確定您的硬體平台支援您的目標版本。

在您開始進行任何重大升級之前、最佳做法是先將叢集上執行的 ONTAP 版本升級至最新的修補程式版本。這可 確保ONTAP 您目前版本的任何問題都能在升級前解決。

例如、如果您的系統執行ONTAP 的是32個版本的更新版本、而您打算升級至9個版本的版本、您應該先升級至 最新版本的9.3修補程式、然後依照從9.3升級至9個版本的升級途徑。

深入瞭解 ["NetApp](https://kb.netapp.com/Support_Bulletins/Customer_Bulletins/SU2) [支援](https://kb.netapp.com/Support_Bulletins/Customer_Bulletins/SU2)[網站](https://kb.netapp.com/Support_Bulletins/Customer_Bulletins/SU2)[上](https://kb.netapp.com/Support_Bulletins/Customer_Bulletins/SU2)[推薦](https://kb.netapp.com/Support_Bulletins/Customer_Bulletins/SU2)[使用的最低](https://kb.netapp.com/Support_Bulletins/Customer_Bulletins/SU2) [ONTAP](https://kb.netapp.com/Support_Bulletins/Customer_Bulletins/SU2) [版本](https://kb.netapp.com/Support_Bulletins/Customer_Bulletins/SU2)["](https://kb.netapp.com/Support_Bulletins/Customer_Bulletins/SU2)。

### 支援的升級途徑

 $\bigcirc$ 

下列升級路徑可支援 ONTAP 軟體的自動和手動升級。 這些升級路徑適用於內部部署 ONTAP 和 ONTAP Select 。 不同之處 ["Cloud Volumes ONTAP](https://docs.netapp.com/us-en/bluexp-cloud-volumes-ontap/task-updating-ontap-cloud.html#supported-upgrade-paths) [支援的升級路徑](https://docs.netapp.com/us-en/bluexp-cloud-volumes-ontap/task-updating-ontap-cloud.html#supported-upgrade-paths)["](https://docs.netapp.com/us-en/bluexp-cloud-volumes-ontap/task-updating-ontap-cloud.html#supported-upgrade-paths)。

\* 對於混合版本的 ONTAP 叢集 \* :所有 *direct* 和 *direct* 多躍點 *\_* 升級路徑都包含與混合版本叢 集相容的 *ONTAP* 版本。包含在 *\_mult-st*階段 *\_* 升級中的 *ONTAP* 版本與混合版本叢集不相容。 例如、從 *9.8* 升級至 *9.12.1* 是 *\_direct* 升級。節點執行 9.8 和 9.12.1 的叢集是支援的混合版本叢 集。 從 9.8 升級到 9.13.1 是一項 \_ 多階段 \_ 升級。 節點執行 9.8 和 9.13.1 的叢集並非支援的混 合版本叢集。

#### **ONTAP 9.10.1** 及更新版本

從 ONTAP 9.10.1 及更新版本進行自動化及手動升級、請遵循相同的升級路徑。

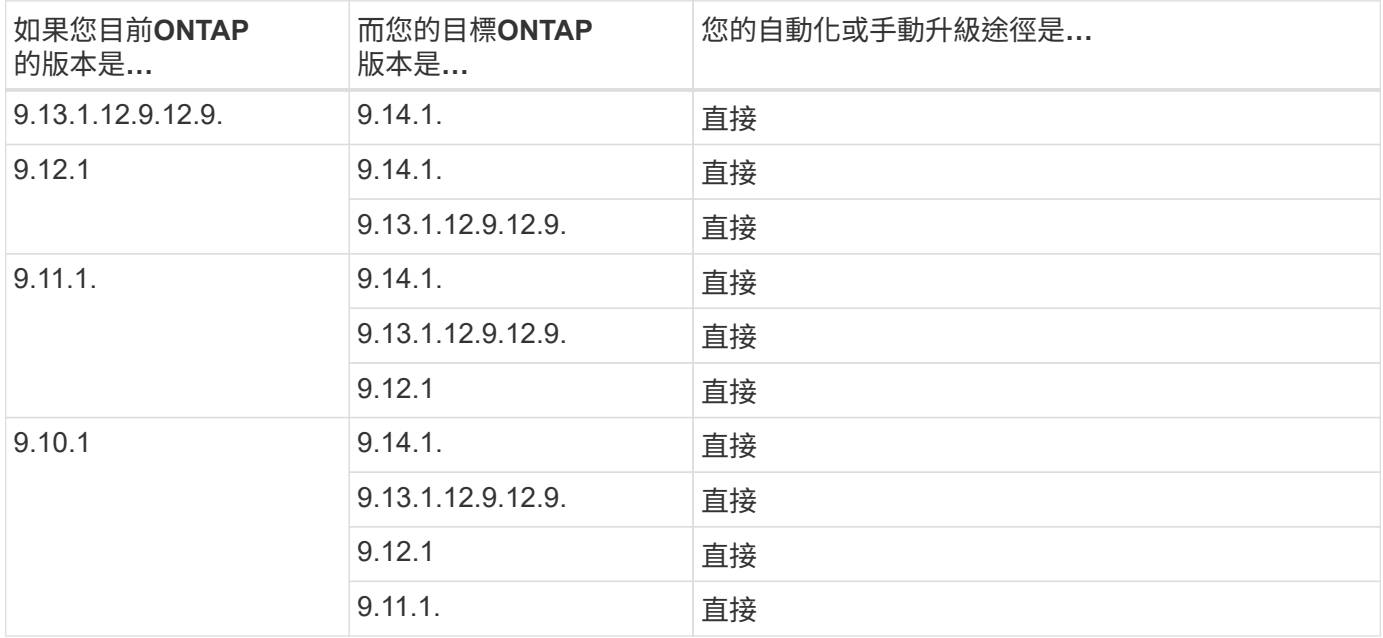

#### 從 **ONTAP 9.9.1** 開始

從 ONTAP 9.9.1 進行自動化和手動升級、請遵循相同的升級路徑。

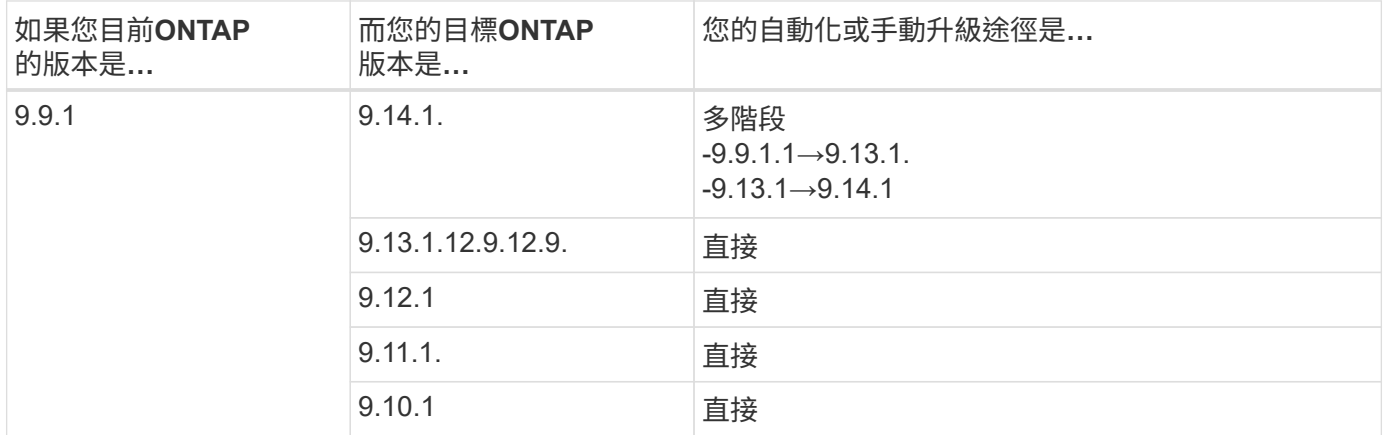

從 ONTAP 9.8 進行自動化與手動升級、遵循相同的升級路徑。

如果您要在下列任一平台上將 MetroCluster IP 組態從 9.8 升級至 9.10.1 或更新版本、則必須先 升級至 9.9.1 、才能升級至 9.10.1 或更新版本。

- FAS2750 • FAS500f
- $(i)$
- VA220 AFF
- VA250 AFF

這些平台上 MetroCluster IP 組態中的叢集無法直接升級 9.8 至 9.10.1 或更新版本。 列出的直接 升級路徑可用於所有其他平台。

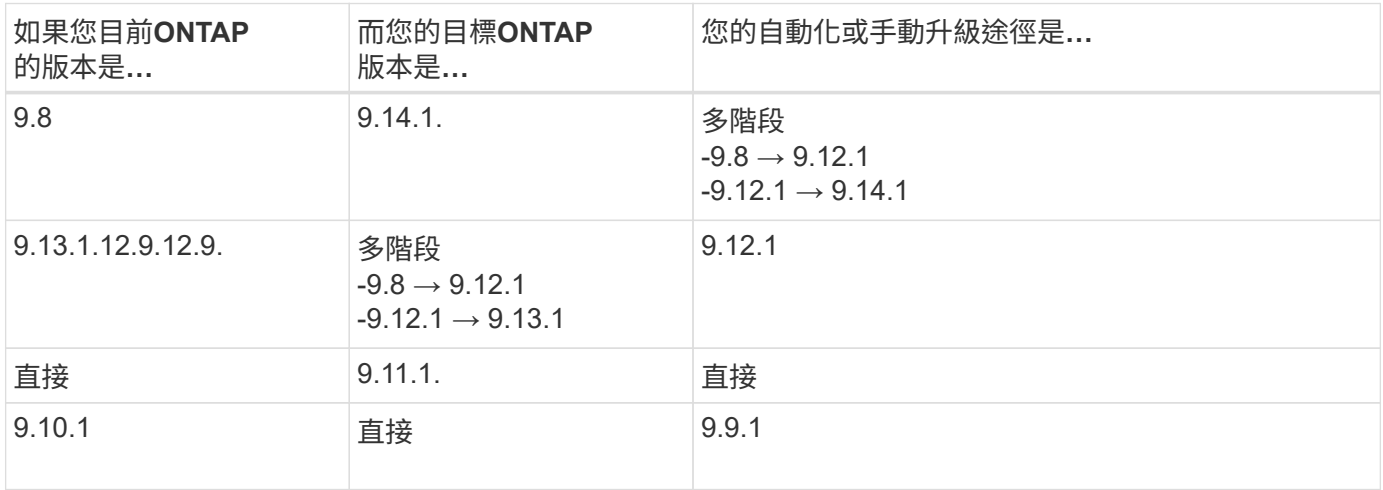

#### 從 **ONTAP 9.7** 開始

ONTAP 9.7 的升級途徑可能會因執行自動或手動升級而有所不同。

## 自動化路徑

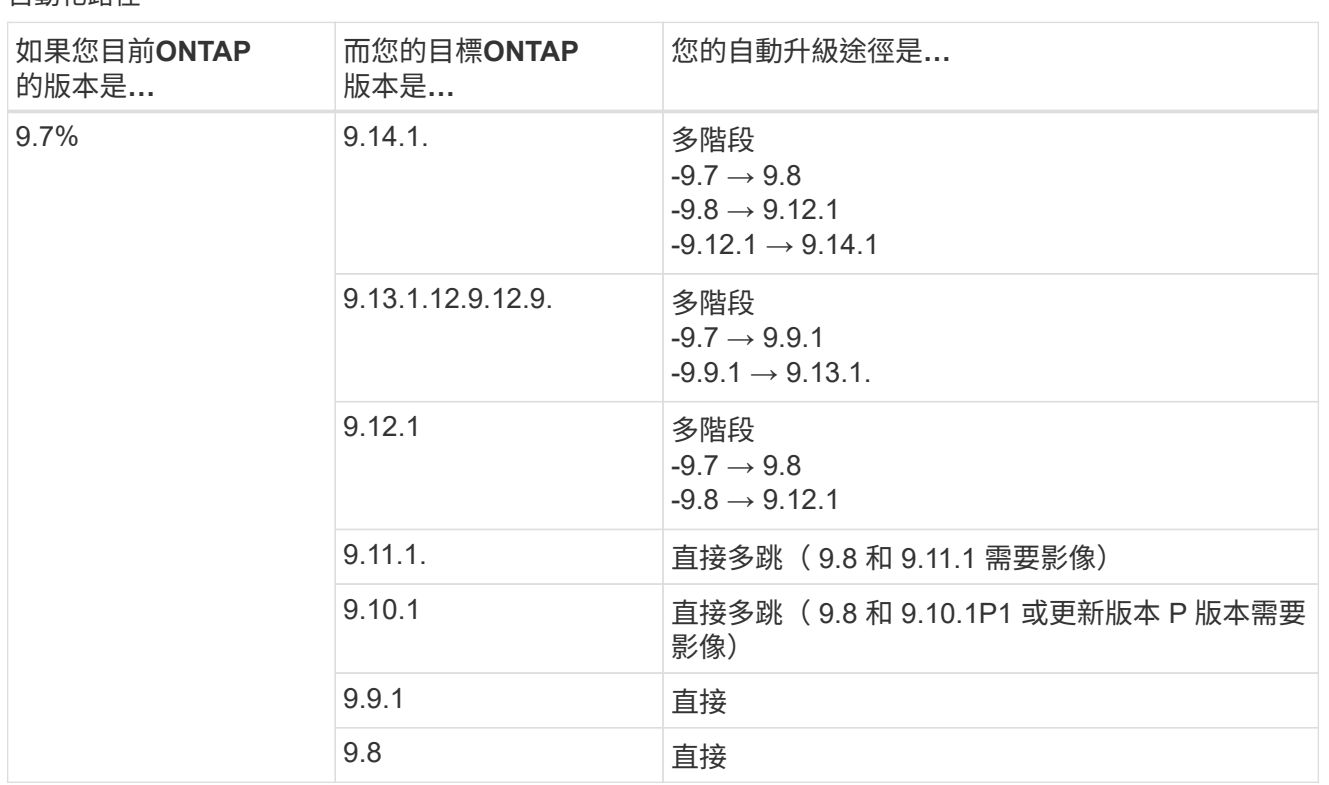

### 手動路徑

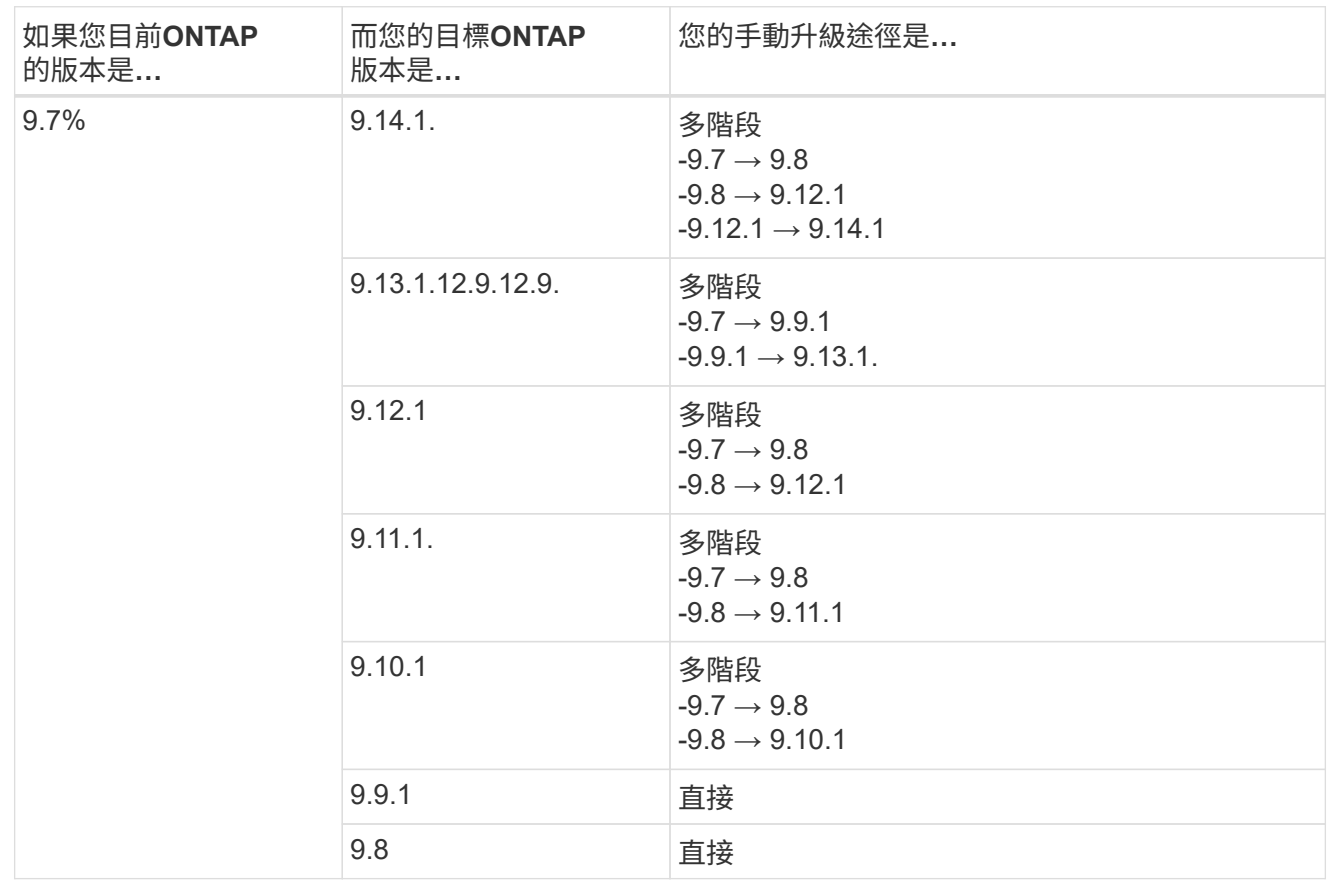

## 從 **ONTAP 9.6** 開始

ONTAP 9.6 的升級路徑可能會因執行自動或手動升級而異。

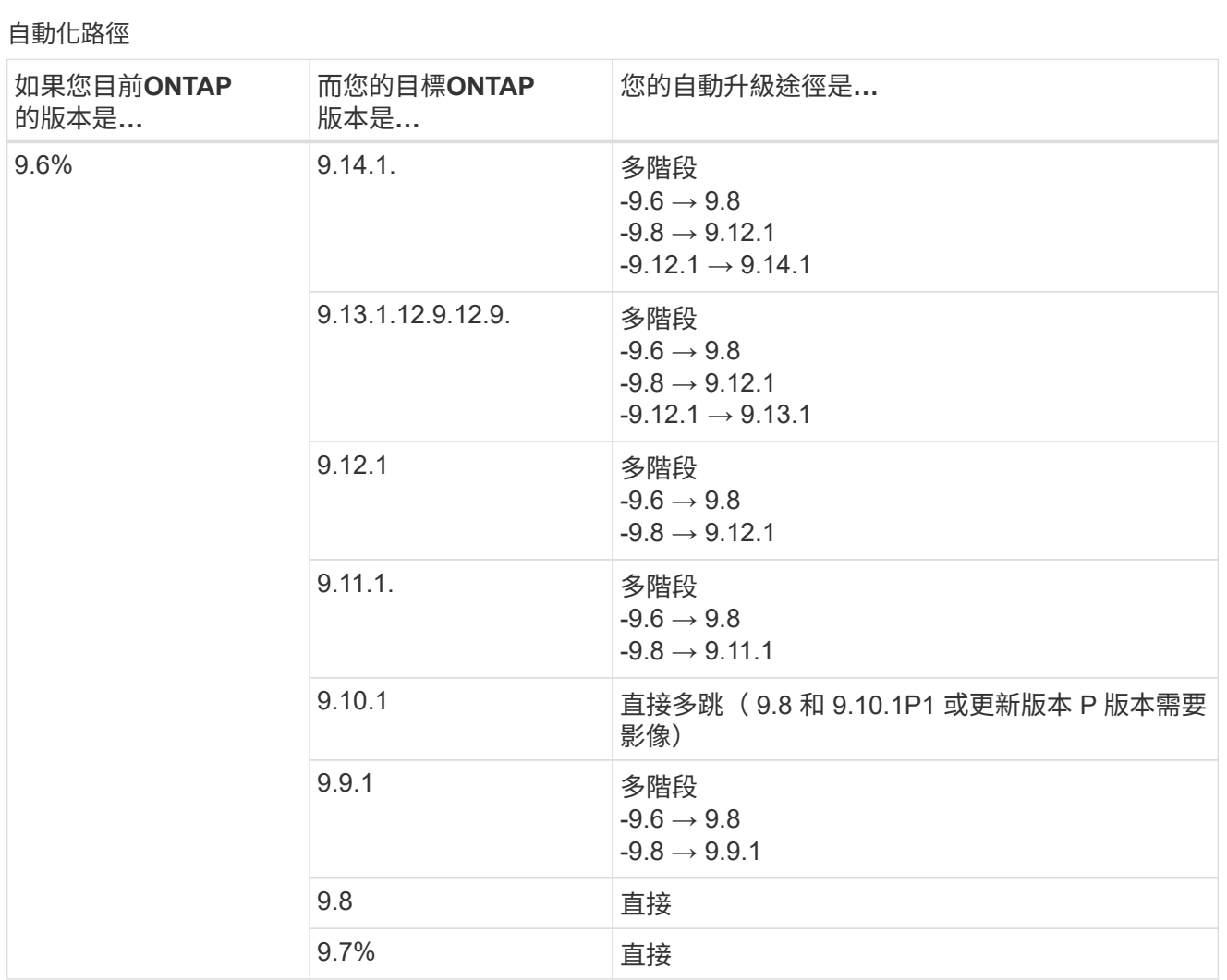

### 手動路徑

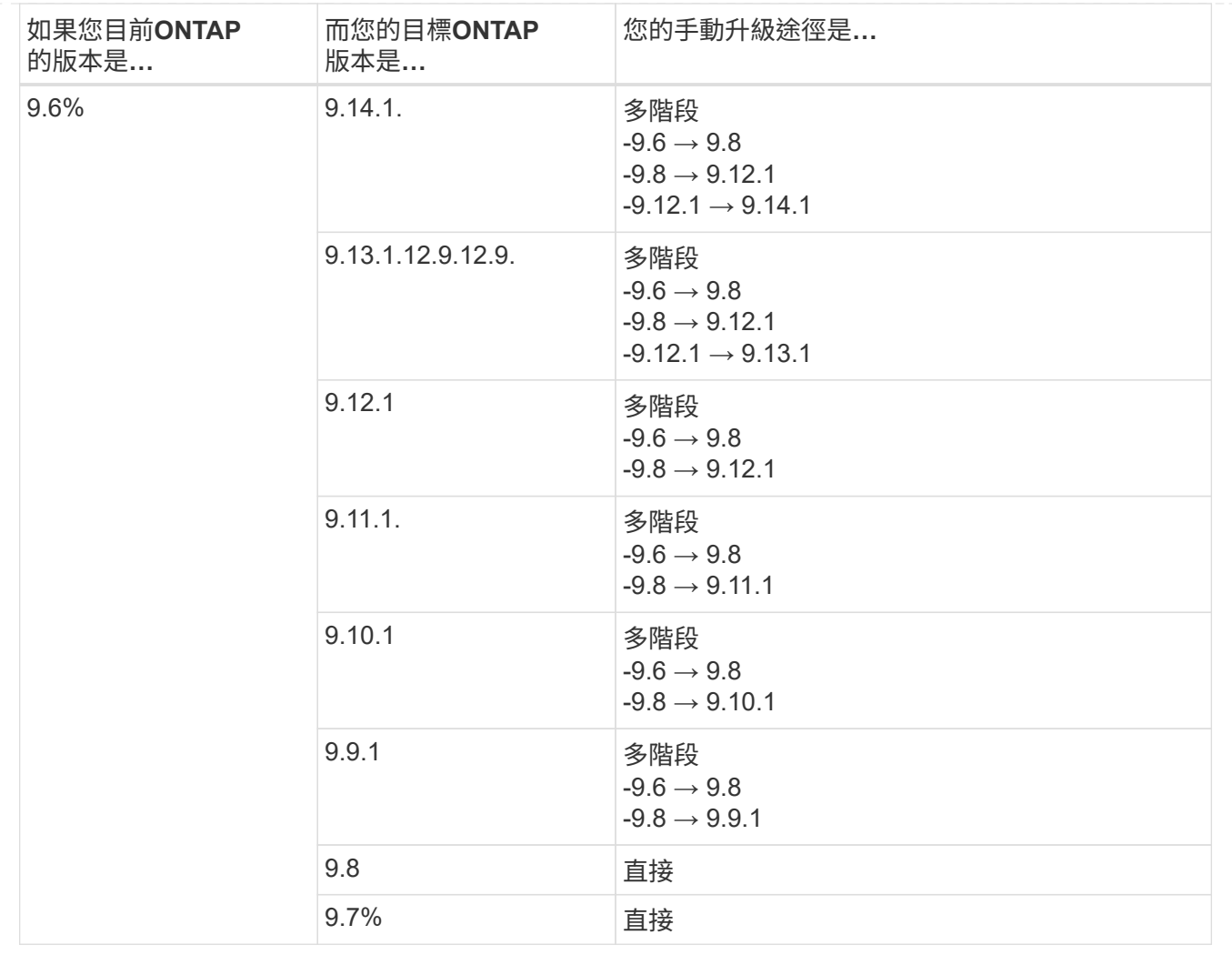

## 從 **ONTAP 9.5** 開始

ONTAP 9.5 的升級途徑可能會因執行自動或手動升級而有所不同。

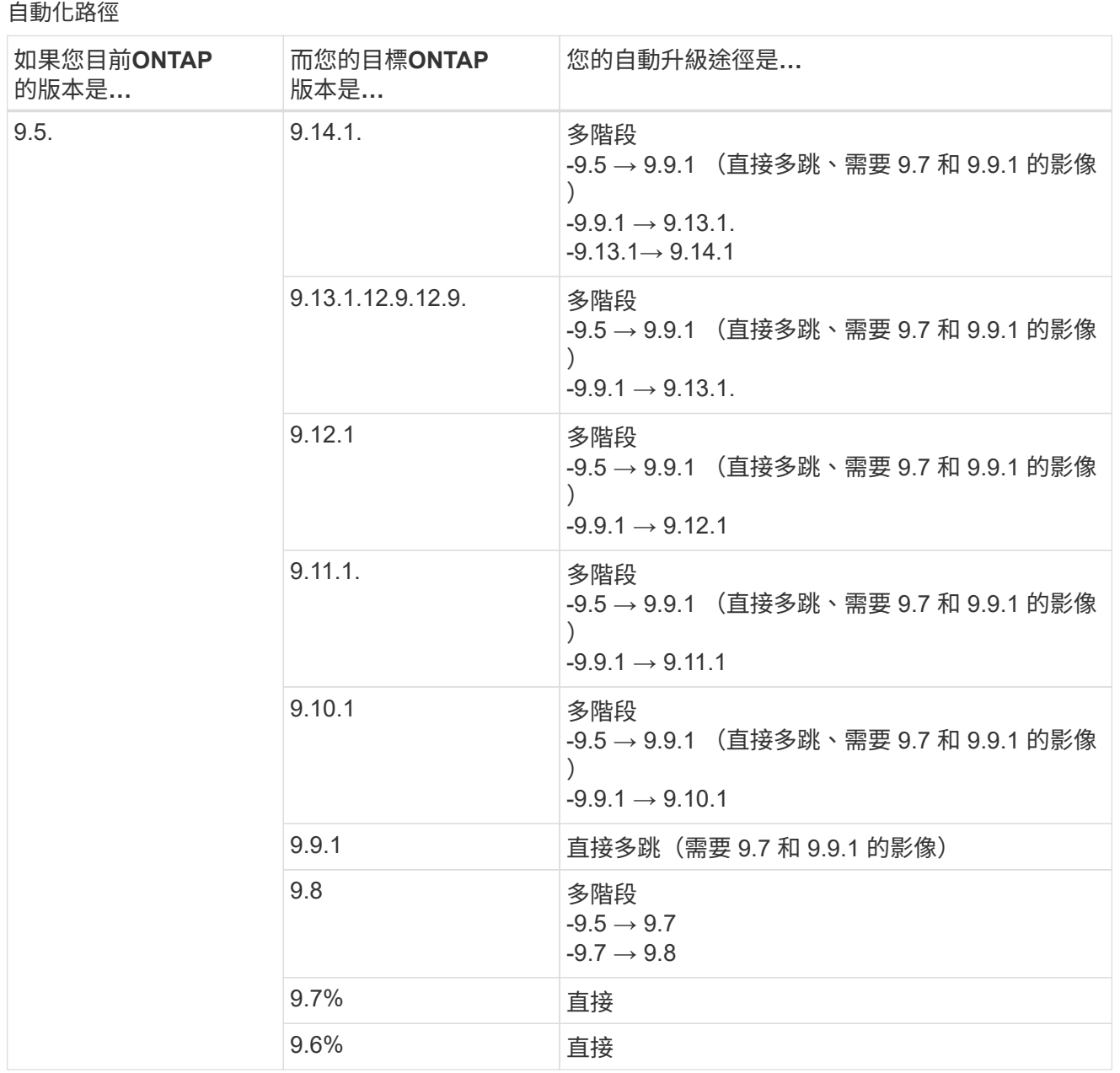

#### 手動升級路徑

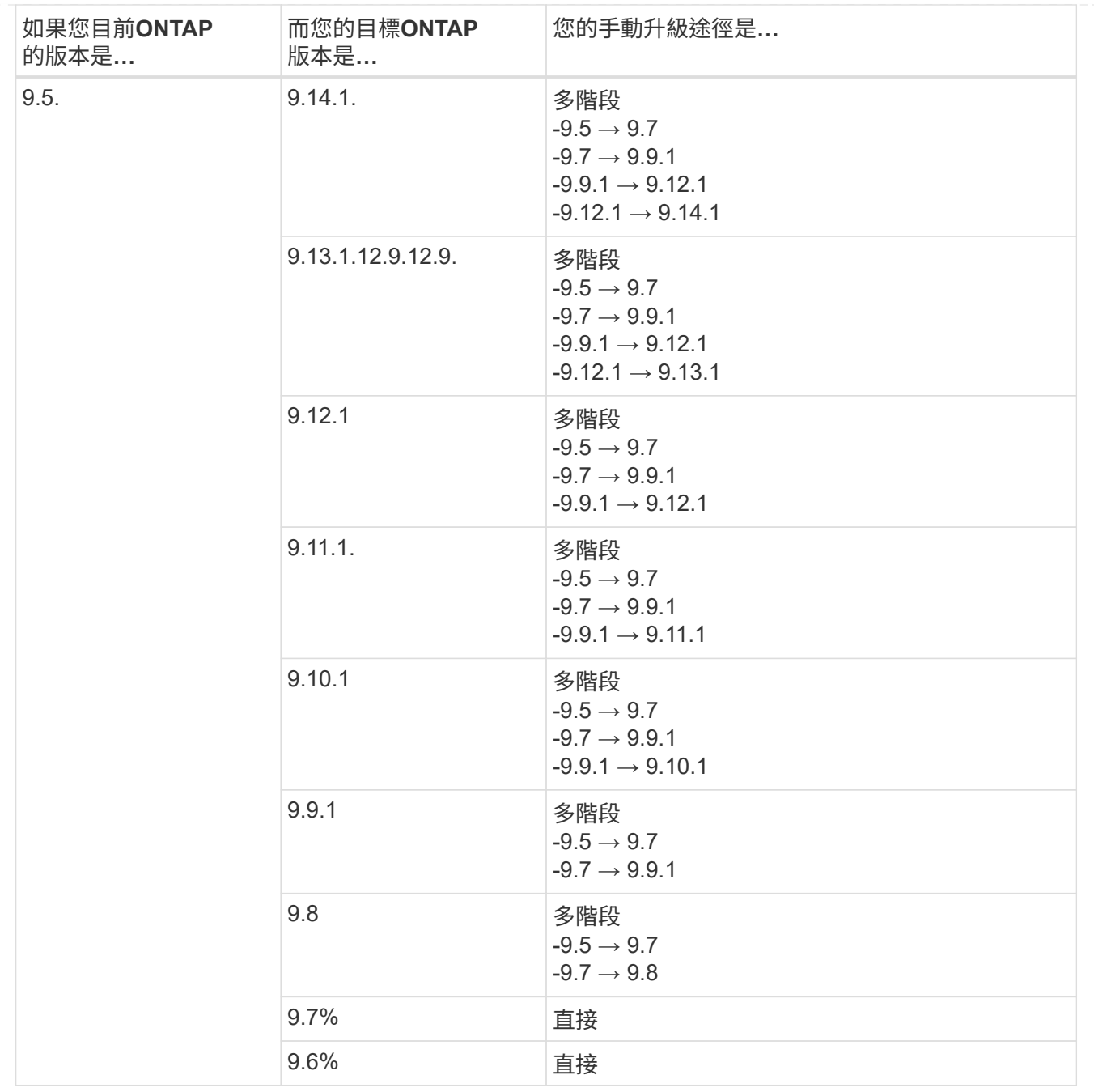

### 從 **ONTAP 9.4%** 至 **9.0**

ONTAP 9.4 、 9.3 、 9.2 、 9.1 和 9.0 的升級路徑可能會因執行自動升級或手動升級而異。

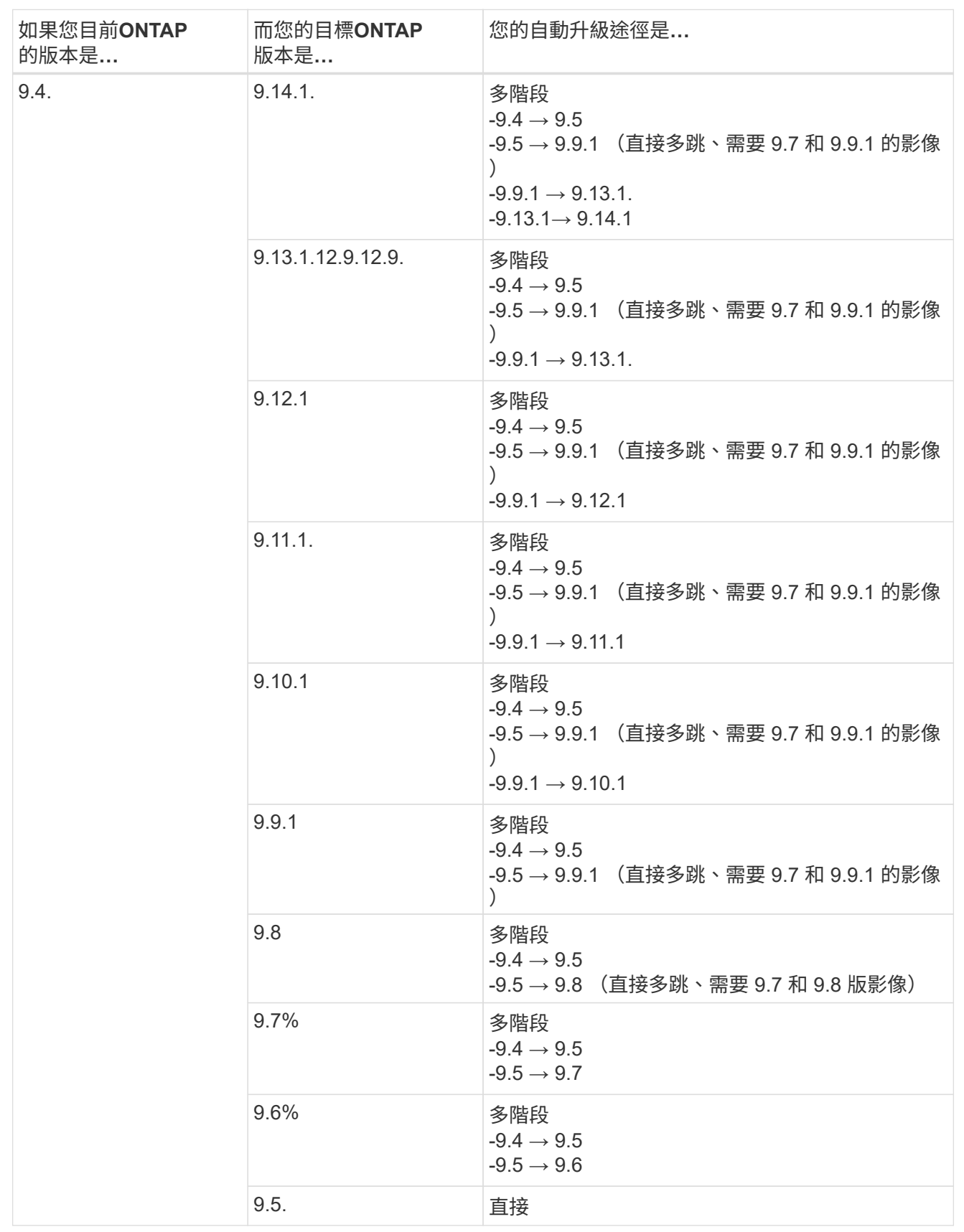

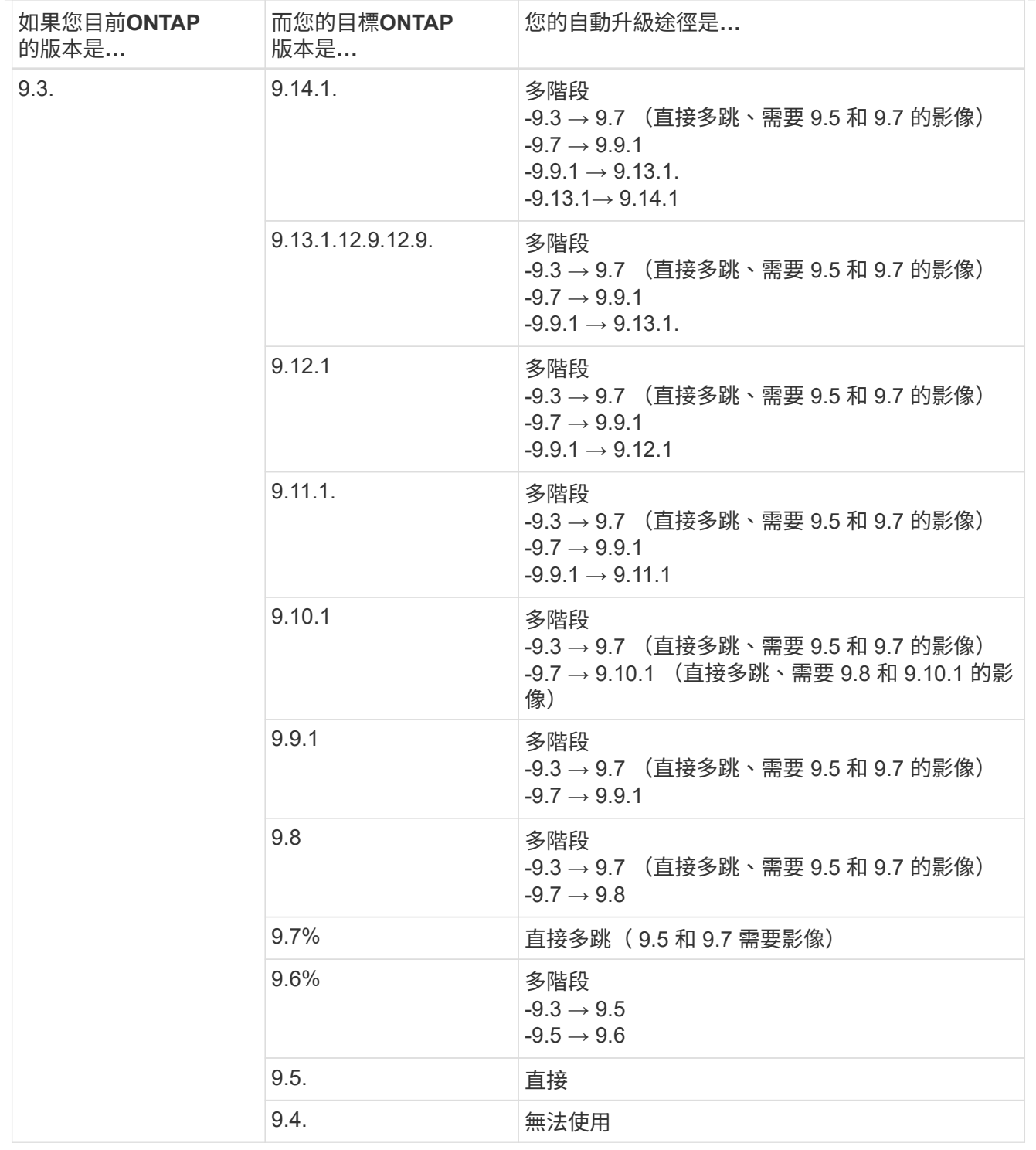

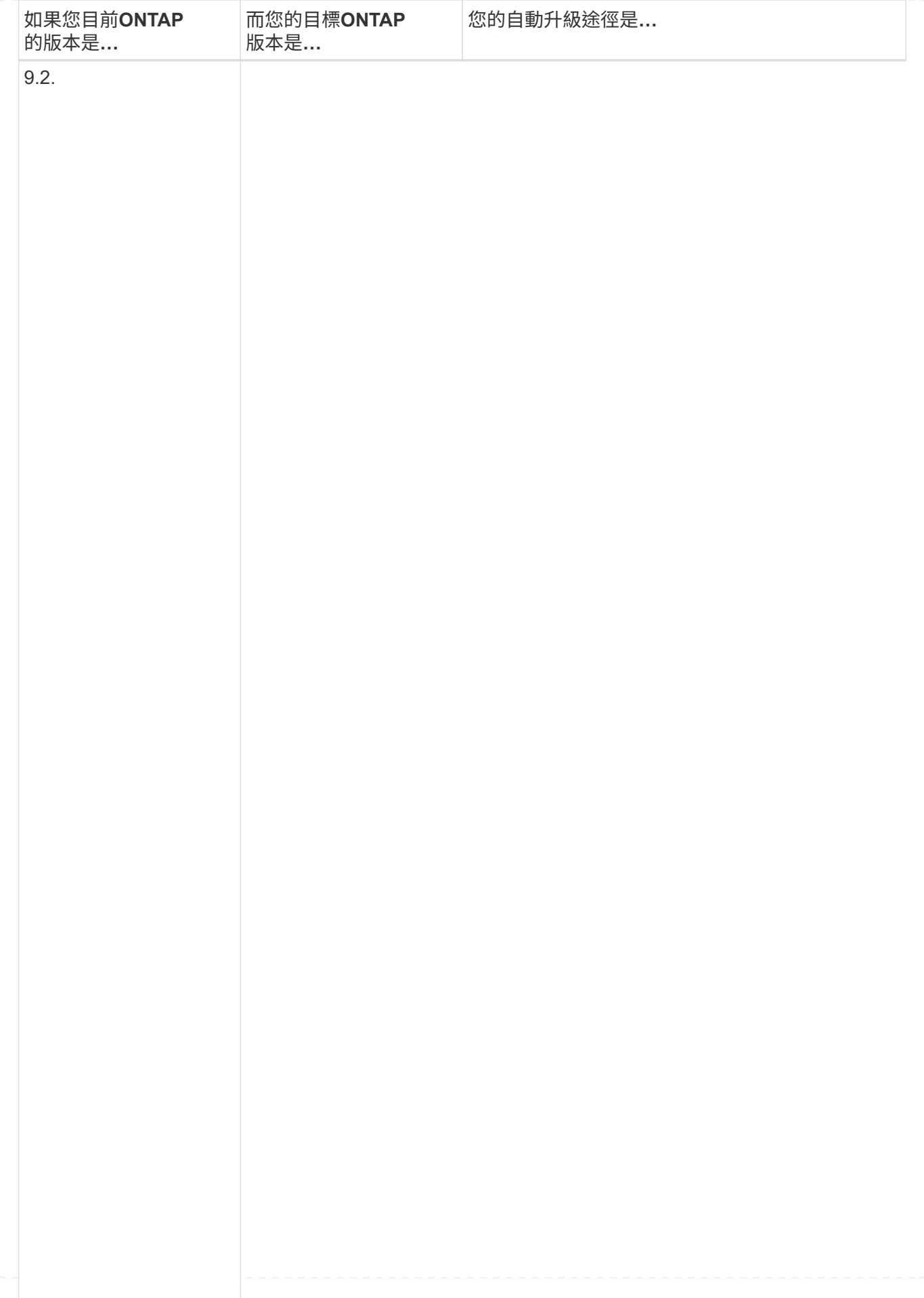

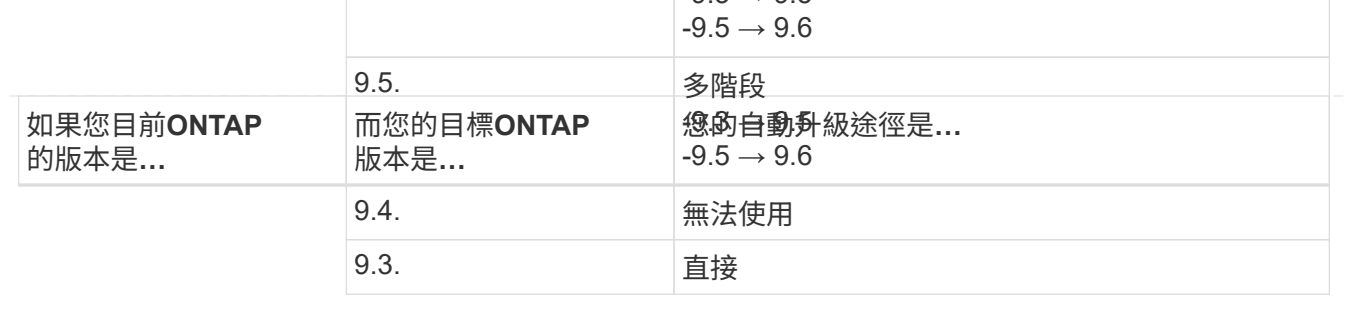

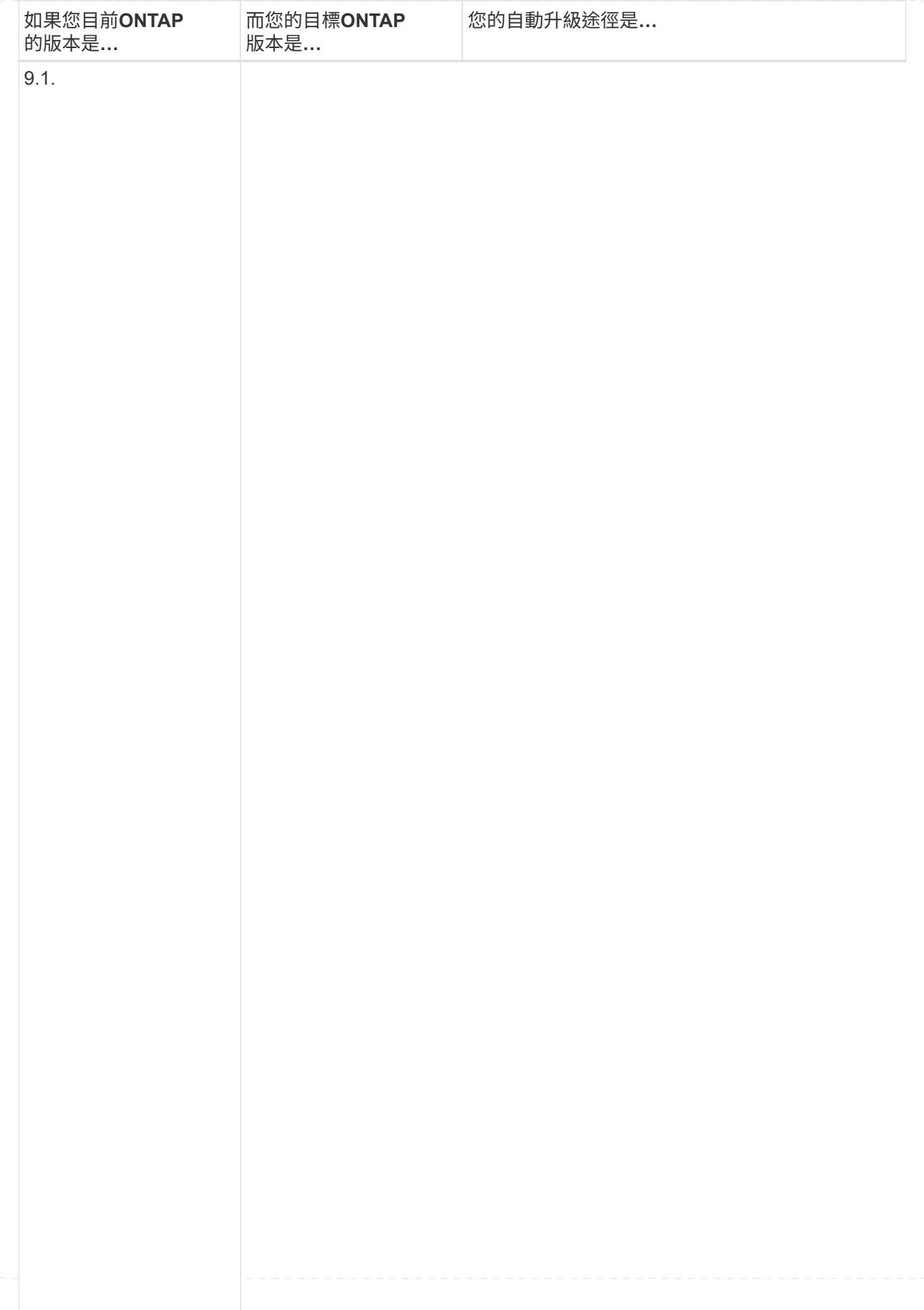

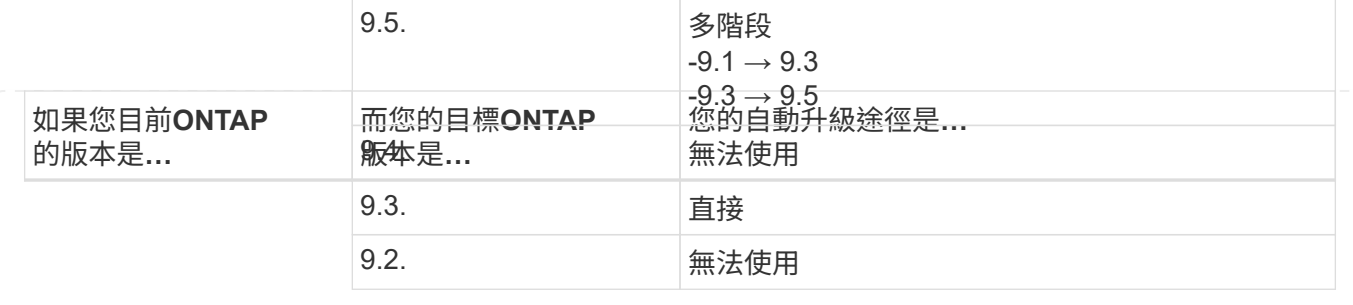

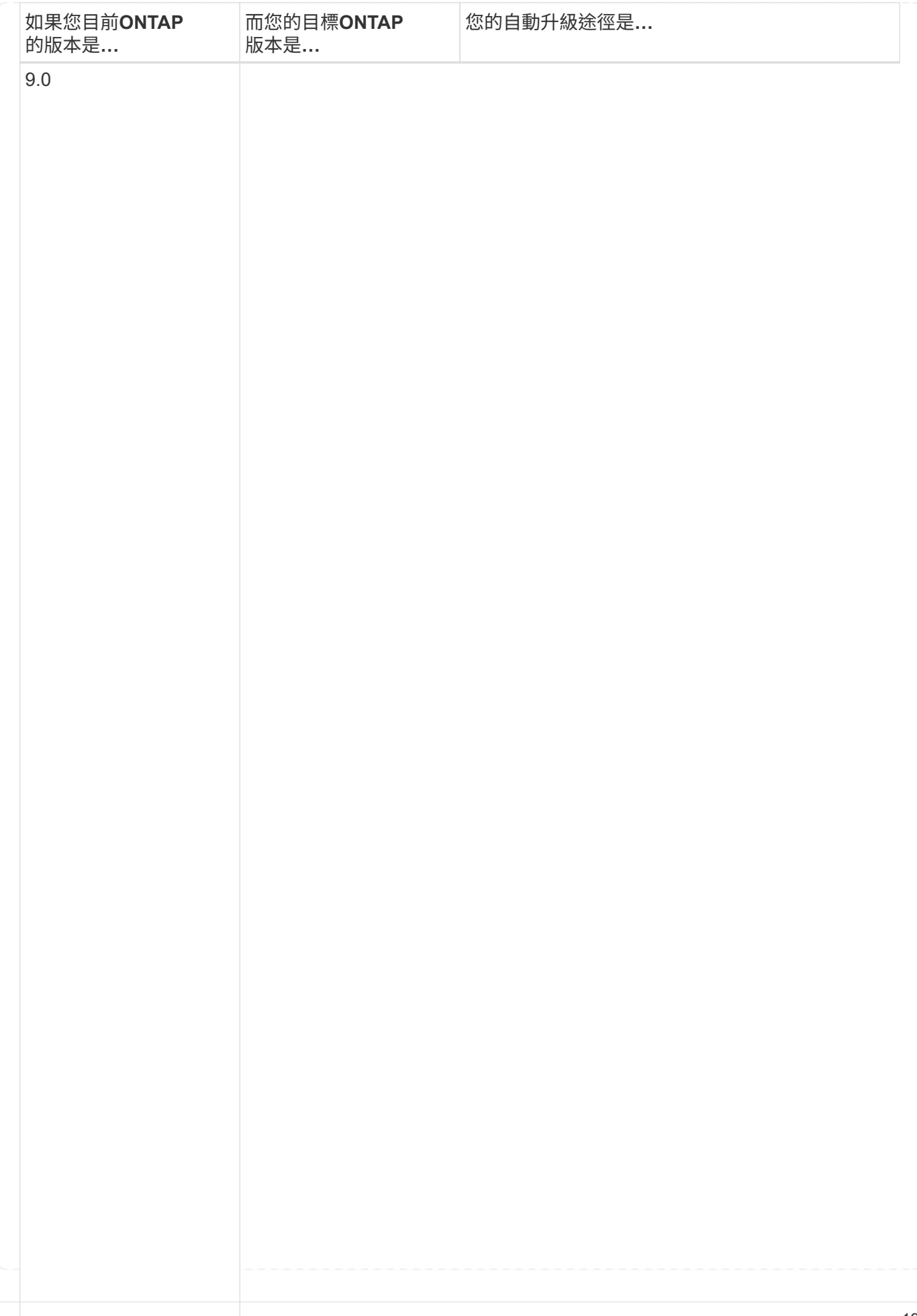

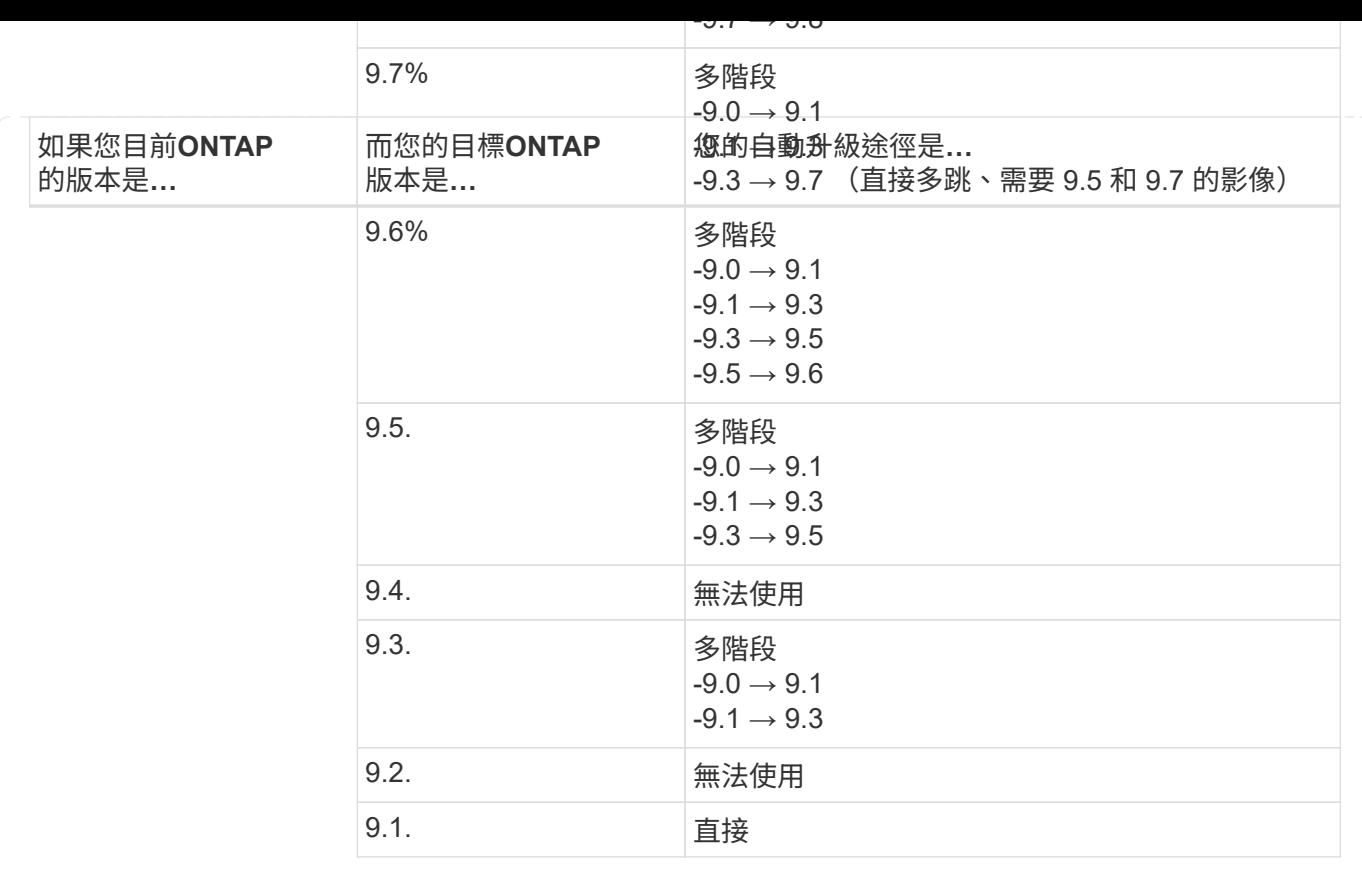

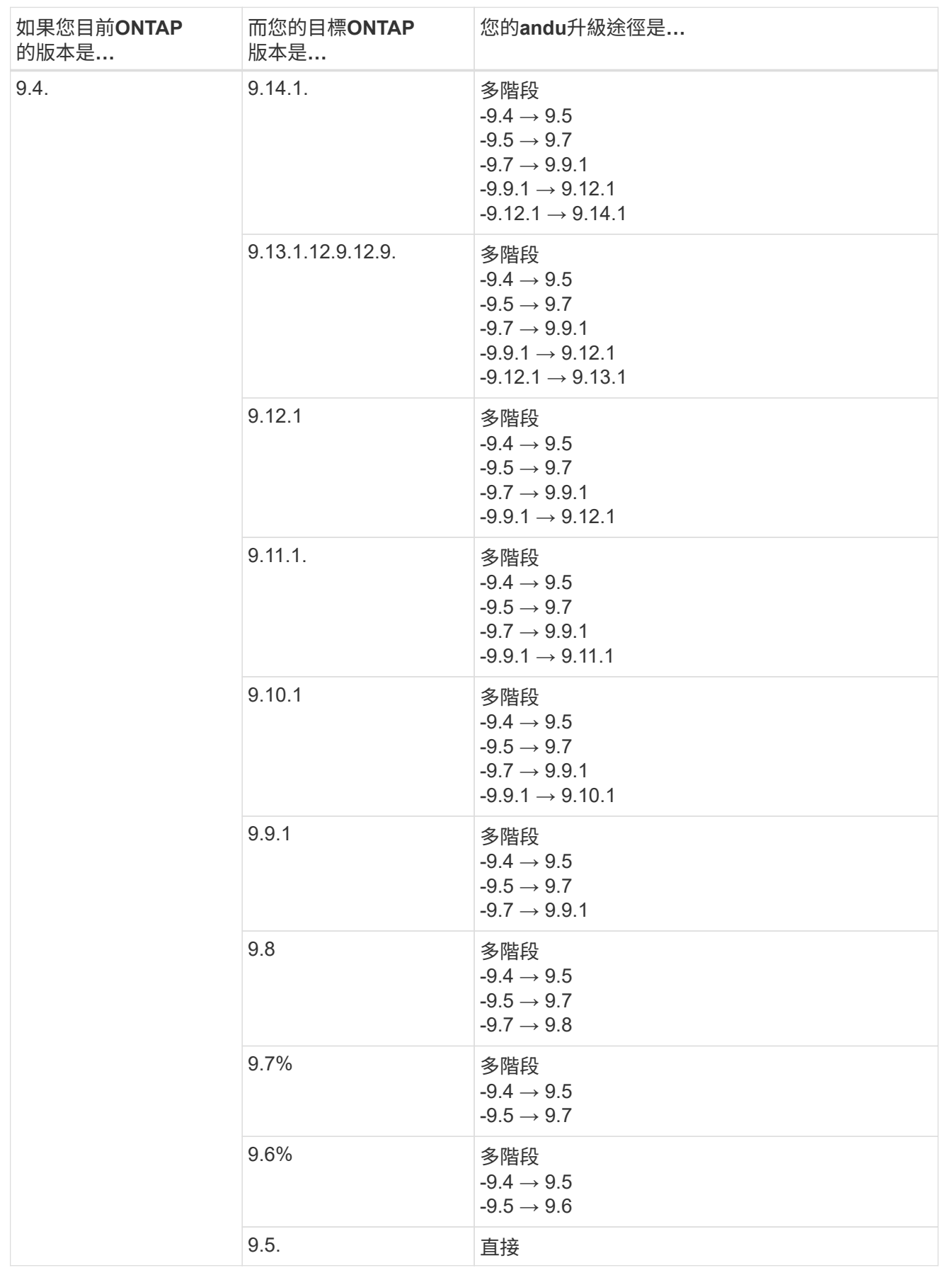

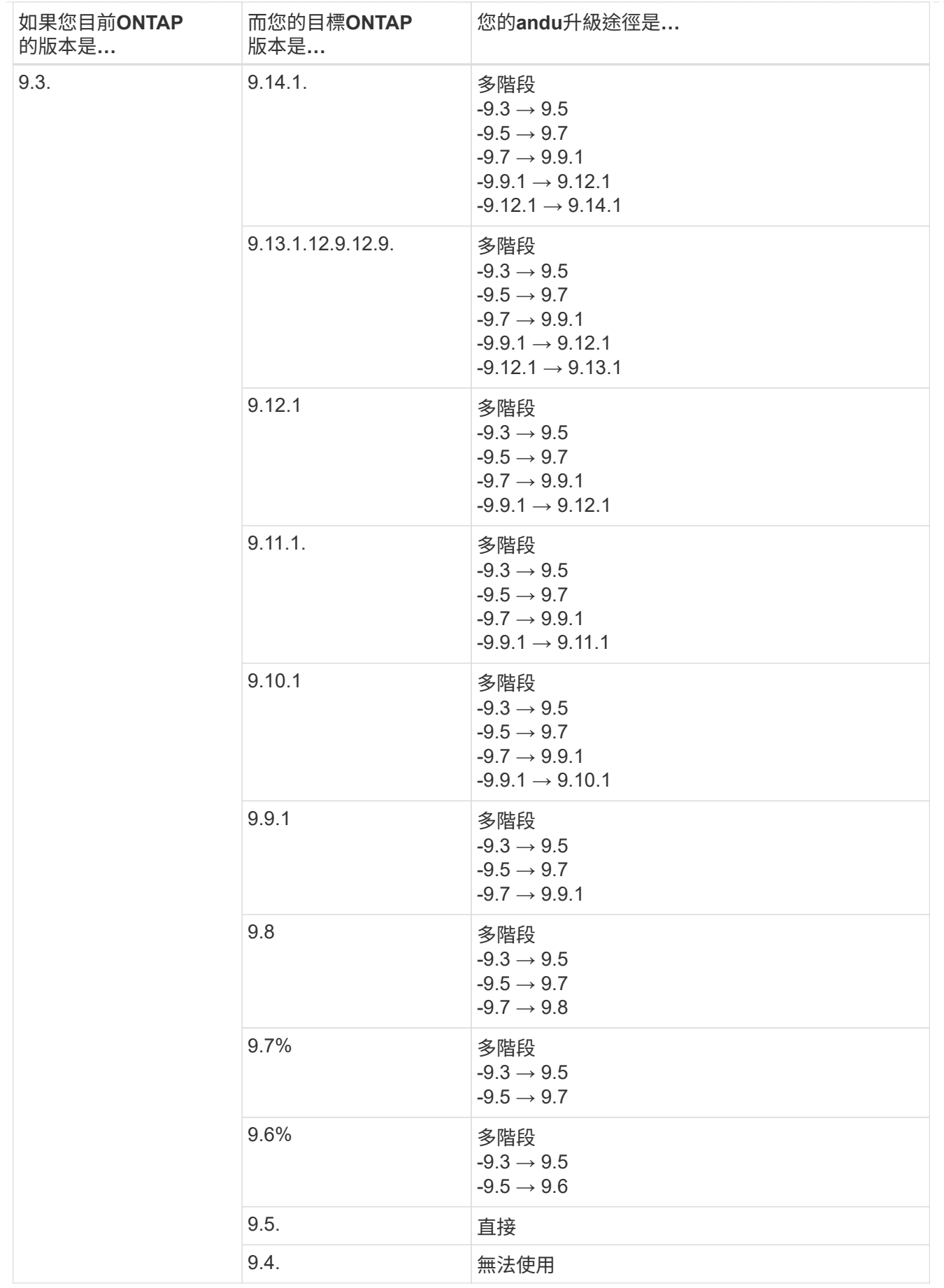

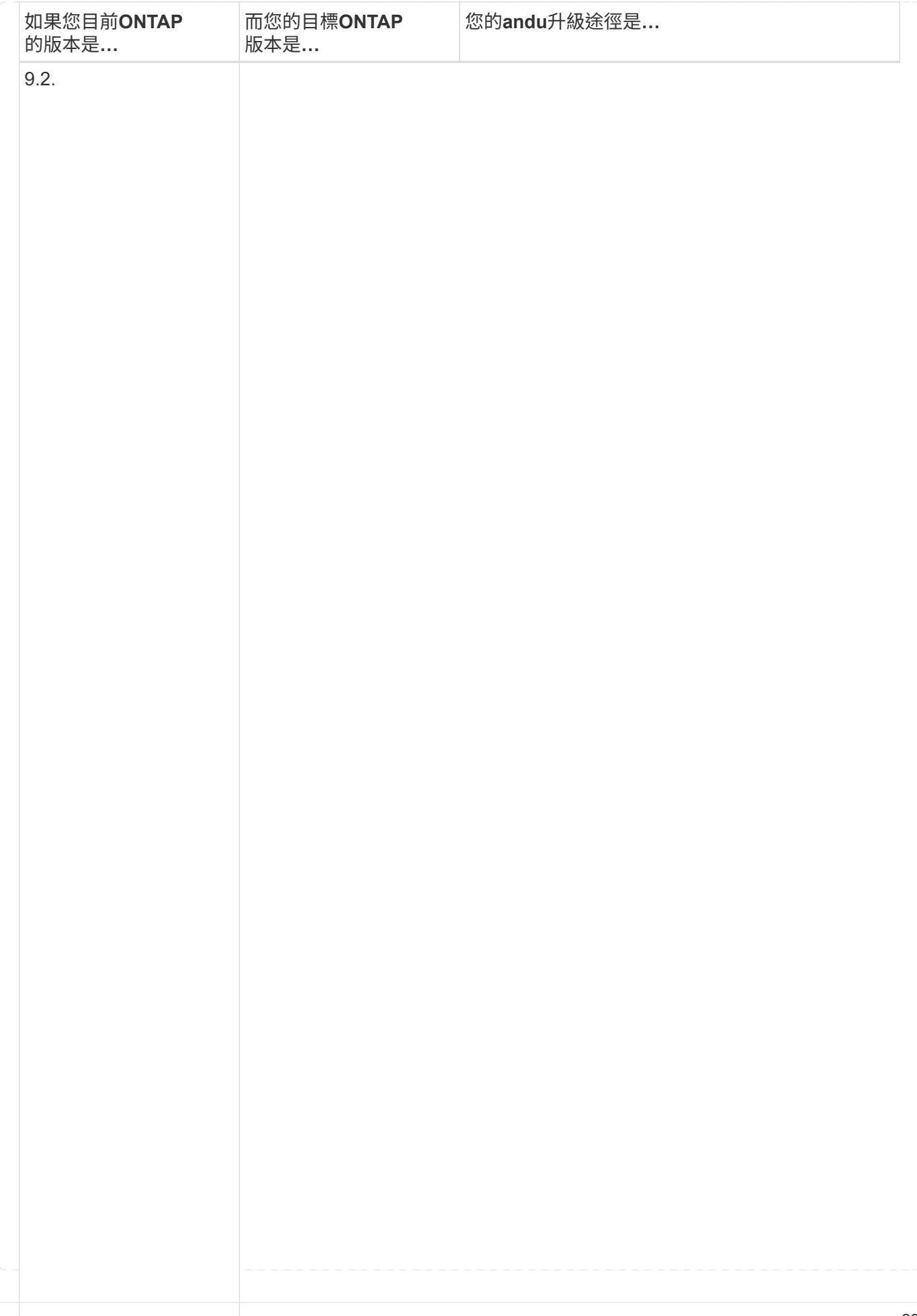

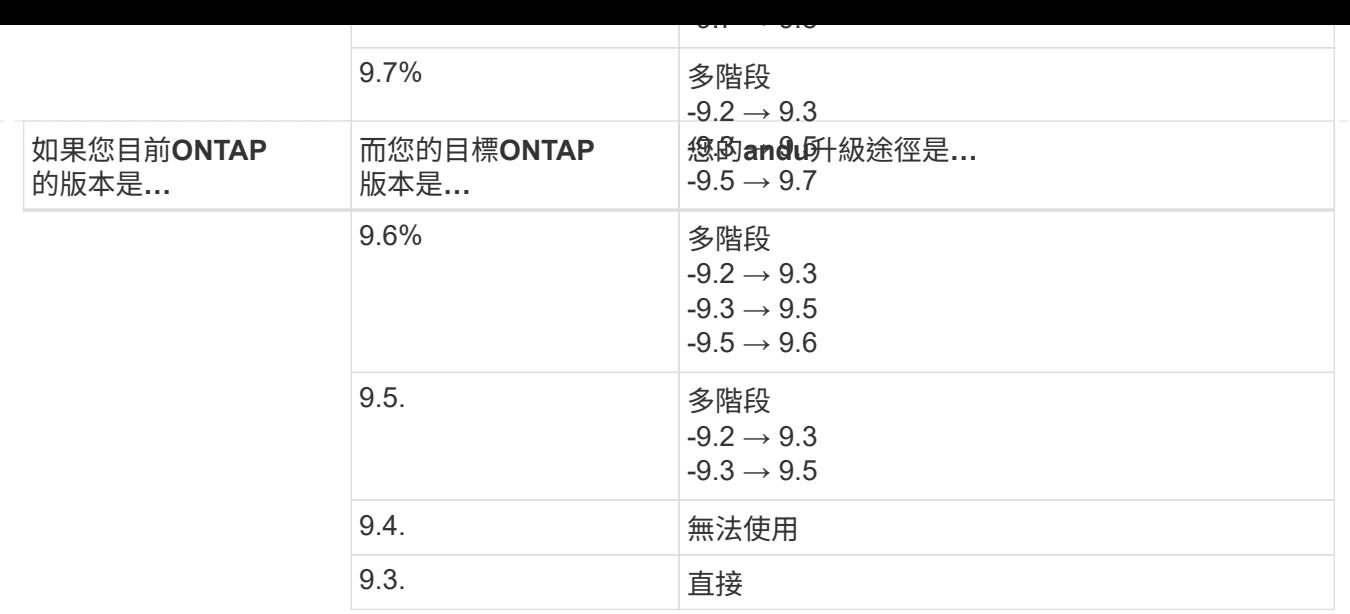

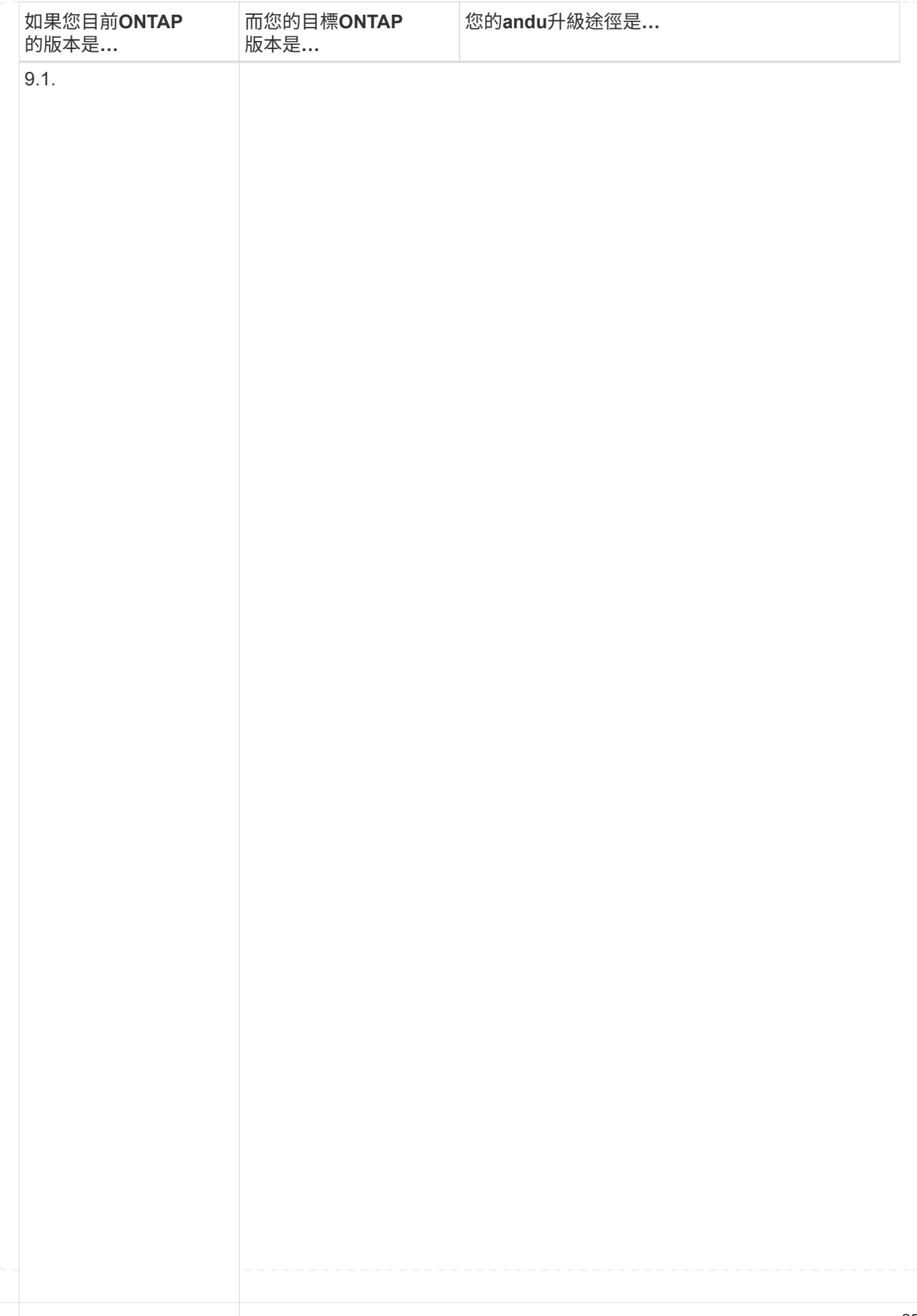

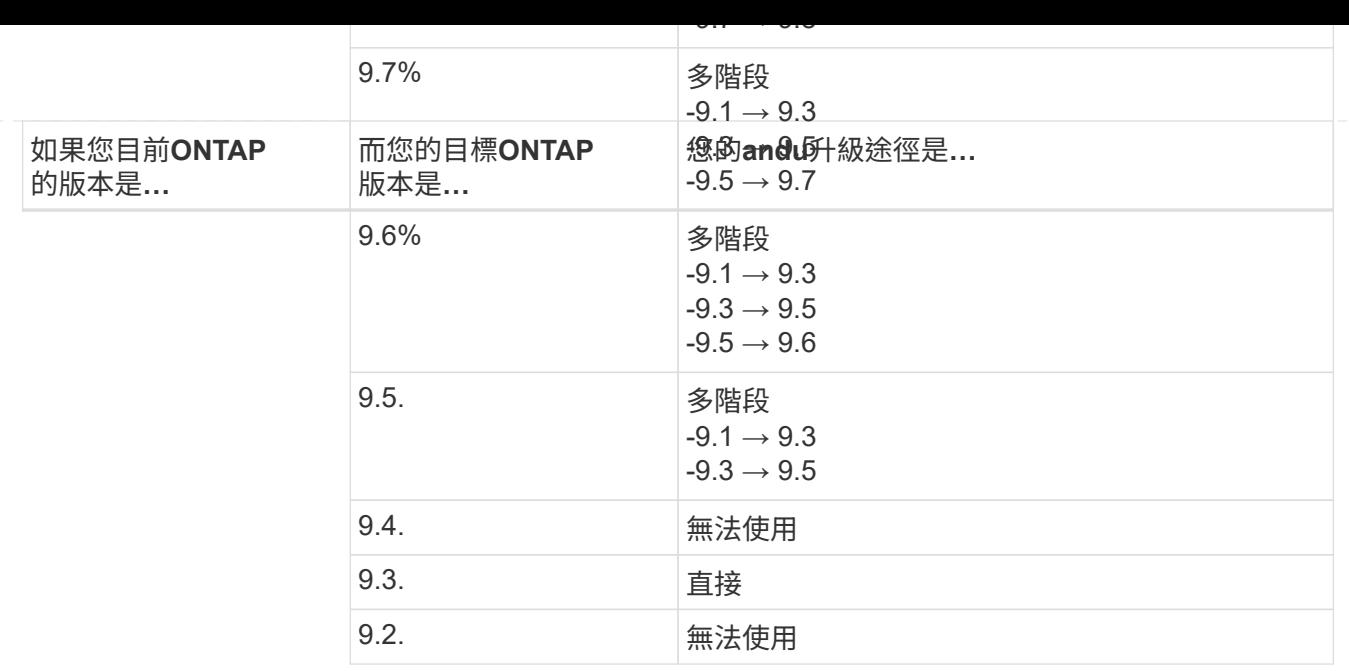

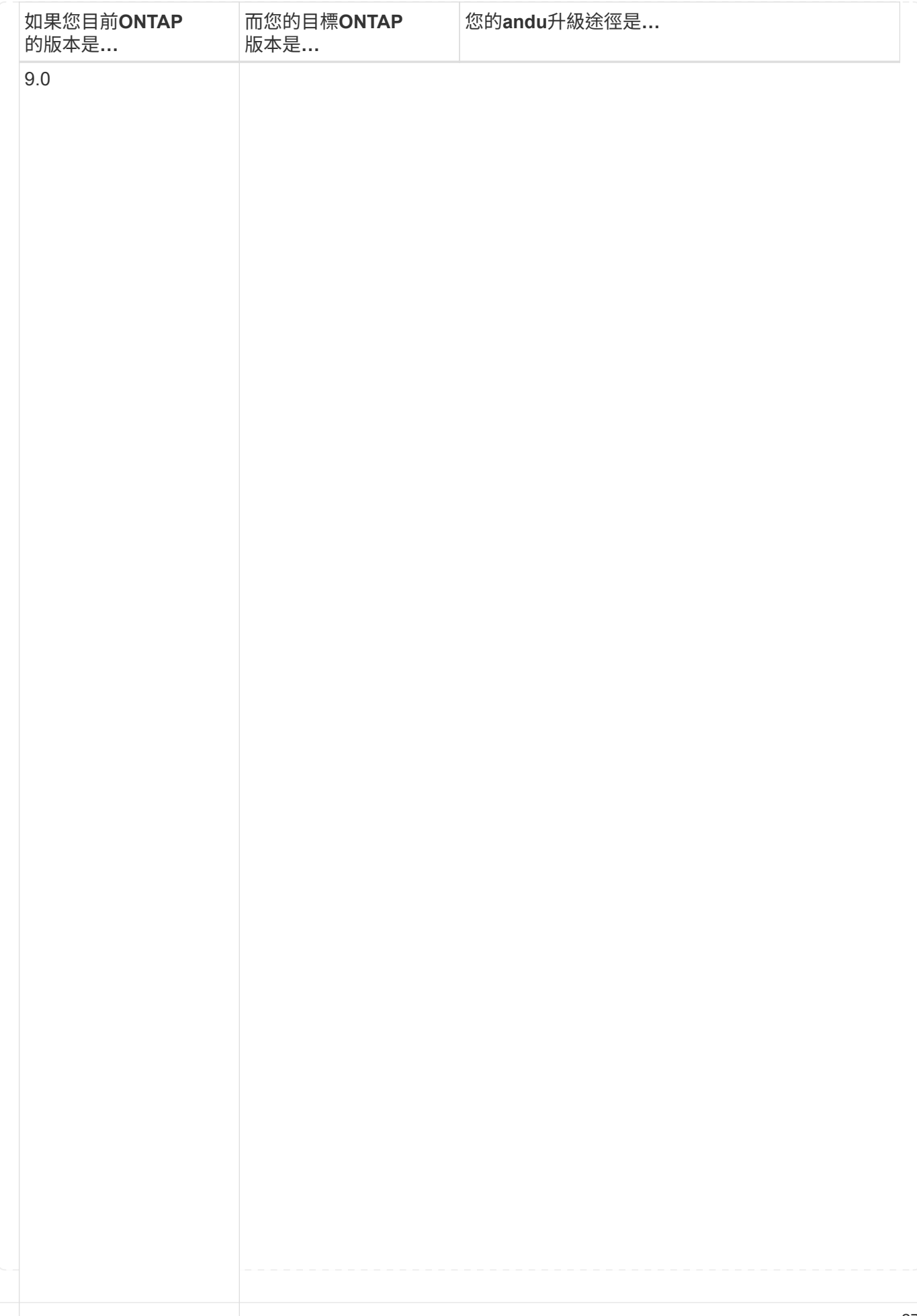

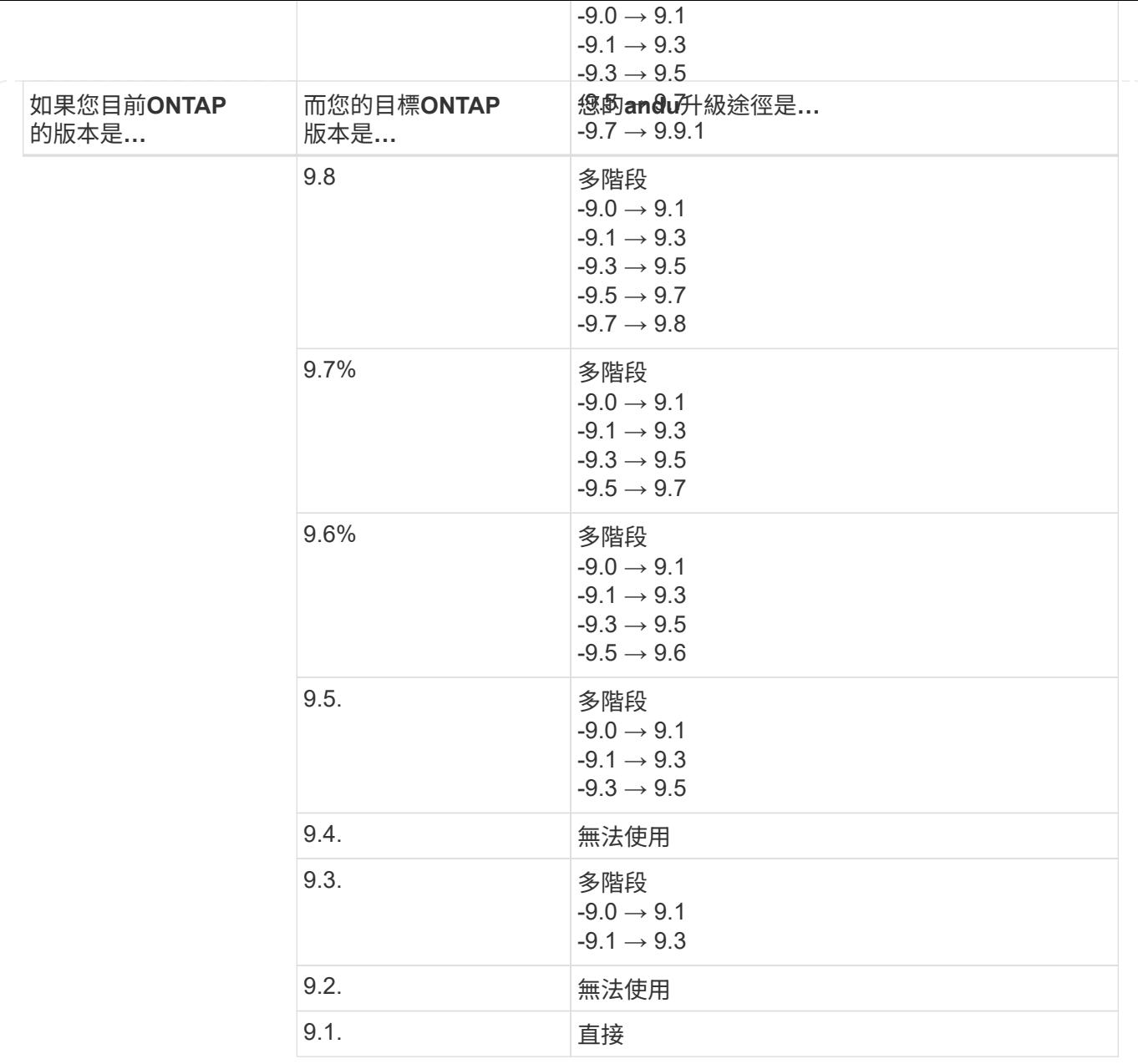

#### **Data ONTAP 8.**

請務必使用驗證您的平台是否能執行目標ONTAP 版本的 ["NetApp Hardware Universe"](https://hwu.netapp.com)。

附註: Data ONTAP 《Sept.8.3升級指南》錯誤地指出、在四節點叢集中、您應該計畫升級最後保留epsilon的 節點。這不再是Data ONTAP 升級的必要條件、從版本號為32的版本開始。如需詳細資訊、請參閱 ["NetApp](https://mysupport.netapp.com/site/bugs-online/product/ONTAP/BURT/805277)[錯](https://mysupport.netapp.com/site/bugs-online/product/ONTAP/BURT/805277) [誤](https://mysupport.netapp.com/site/bugs-online/product/ONTAP/BURT/805277)[線](https://mysupport.netapp.com/site/bugs-online/product/ONTAP/BURT/805277)[上錯誤](https://mysupport.netapp.com/site/bugs-online/product/ONTAP/BURT/805277)[編號](https://mysupport.netapp.com/site/bugs-online/product/ONTAP/BURT/805277)[805277"](https://mysupport.netapp.com/site/bugs-online/product/ONTAP/BURT/805277)。

#### 來自於**Data ONTAP**

您可以直接升級ONTAP 至版本更新、然後升級至更新版本。

#### 發行早於**8.3.x**的版本、包括**8.2.x Data ONTAP**

您必須先升級Data ONTAP 至版本不含更新版本的版本、然後升級ONTAP 至版本不含更新版本的版本。

## <span id="page-30-0"></span>驗證 **LIF** 容錯移轉組態

升級 ONTAP 之前、您必須確認叢集的容錯移轉原則和容錯移轉群組已正確設定。

在升級過程中、會根據升級方法來移轉LIF。視升級方法而定、可能會使用或不使用LIF容錯移轉原則。

如果叢集中有8個以上的節點、則會使用批次方法執行自動升級。批次升級方法包括將叢集分成多個升級批次、 在第一個批次中升級節點集、升級其高可用度(HA)合作夥伴、然後針對其餘批次重複此程序。在更新的版本 中、如果使用批次方法、則會將LIF移轉至要升級之節點的HA合作夥伴。ONTAP在更新的版本中、如果使用批 次方法、則會將lifs移轉至其他批次群組。ONTAP

如果叢集中的節點少於8個、則會使用循環方法執行自動升級。復原升級方法包括在 HA 配對中的每個節點上起 始容錯移轉作業、更新容錯移轉的節點、啟動恢復、然後針對叢集中的每個 HA 配對重複執行該程序。如果使用 循環方法、則會將l生命 移轉至LIF容錯移轉原則所定義的容錯移轉目標節點。

#### 步驟

1. 顯示每個資料LIF的容錯移轉原則:

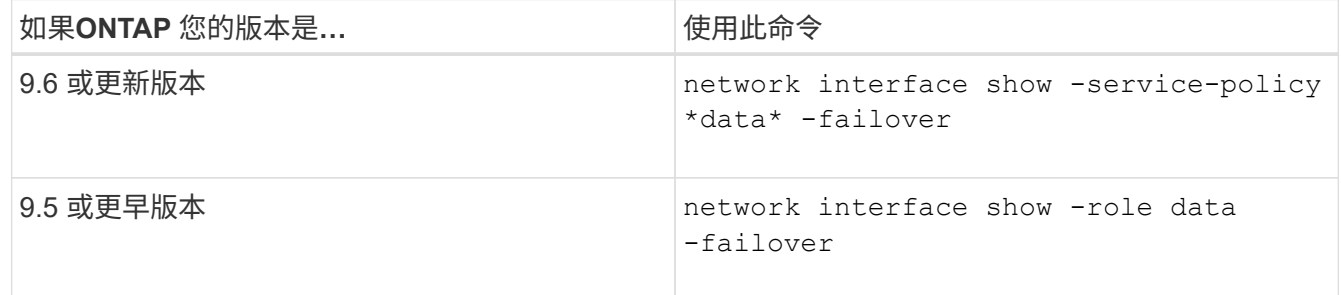

此範例顯示具有兩個資料生命期的雙節點叢集的預設容錯移轉組態:

cluster1::> network interface show -role data -failover Logical Home Failover Failover Failover Vserver Interface Mode:Port Policy Group -------- --------------- --------------------- --------------- --------------  $v \simeq 0$  lif0 node0:e0b nextavail systemdefined Failover Targets: node0:e0b, node0:e0c, node0:e0d, node0:e0e, node0:e0f, node1:e0b, node1:e0c, node1:e0d, node1:e0e, node1:e0f vs1 lif1 node1:e0b nextavail systemdefined Failover Targets: node1:e0b, node1:e0c, node1:e0d, node1:e0e, node1:e0f, node0:e0b, node0:e0c, node0:e0d, node0:e0e, node0:e0f

「容錯移轉目標」欄位會顯示每個LIF的容錯移轉目標優先順序清單。例如、如果 'liL0' 從其主連接埠( node0 上的 e0b )容錯移轉、則會先嘗試容錯移轉至 node0 上的連接埠 e0c 。如果生命 0 無法容錯移轉至 e0c 、則會嘗試容錯移轉至 node0 上的連接埠 e0d 、依此類推。

- 2. 如果將容錯移轉原則設定為 \* 停用 \* 作為任何生命( SAN 生命期除外)、請使用 network interface modify 啟用容錯移轉的命令。
- 3. 對於每個LIF、請確認「容錯移轉目標」欄位包含來自不同節點的資料連接埠、這些連接埠在LIF主節點升級 時仍會保持正常運作。

您可以使用 network interface failover-groups modify 命令將容錯移轉目標新增至容錯移轉群 組。

範例

network interface failover-groups modify -vserver vs0 -failover-group fg1 -targets sti8-vsim-ucs572q:e0d,sti8-vsim-ucs572r:e0d

相關資訊

["](https://docs.netapp.com/zh-tw/ontap/networking/networking_reference.html)[網](https://docs.netapp.com/zh-tw/ontap/networking/networking_reference.html)[路與](https://docs.netapp.com/zh-tw/ontap/networking/networking_reference.html)[LIF](https://docs.netapp.com/zh-tw/ontap/networking/networking_reference.html)[管理](https://docs.netapp.com/zh-tw/ontap/networking/networking_reference.html)["](https://docs.netapp.com/zh-tw/ontap/networking/networking_reference.html)

## <span id="page-31-0"></span>驗證**SVM**路由組態

為了避免中斷、在您升級 ONTAP 軟體之前、您應確保預設 SVM 路由能夠到達任何無法透

過更特定路由到達的網路位址。最佳做法是為SVM設定一條預設路由。如需詳細資訊、請 參閱 ["SU134](https://kb.netapp.com/Support_Bulletins/Customer_Bulletins/SU134) [:](https://kb.netapp.com/Support_Bulletins/Customer_Bulletins/SU134)[網](https://kb.netapp.com/Support_Bulletins/Customer_Bulletins/SU134)[路存取可能](https://kb.netapp.com/Support_Bulletins/Customer_Bulletins/SU134)[會因](https://kb.netapp.com/Support_Bulletins/Customer_Bulletins/SU134)[為](https://kb.netapp.com/Support_Bulletins/Customer_Bulletins/SU134) [ONTAP](https://kb.netapp.com/Support_Bulletins/Customer_Bulletins/SU134) [中不正確的路由組態](https://kb.netapp.com/Support_Bulletins/Customer_Bulletins/SU134)[而](https://kb.netapp.com/Support_Bulletins/Customer_Bulletins/SU134)[中斷](https://kb.netapp.com/Support_Bulletins/Customer_Bulletins/SU134)["](https://kb.netapp.com/Support_Bulletins/Customer_Bulletins/SU134)。

SVM的路由表會決定SVM用來與目的地通訊的網路路徑。請務必瞭解路由表的運作方式、以便在發生網路問題 之前先加以預防。

路由規則如下:

- 透過最具體的可用路由傳送流量。ONTAP
- 當無法使用更多特定路由時、透過預設閘道路由(網路遮罩為0位元)路由流量。ONTAP

如果路由具有相同目的地、網路遮罩和度量、則無法保證系統在重新開機或升級後會使用相同的路由。如果您已 設定多個預設路由、這尤其是一個問題。

## <span id="page-32-0"></span>特殊考量

<span id="page-32-1"></span>**ONTAP** 升級前的特殊考量事項

某些叢集組態需要您在開始 ONTAP 軟體升級之前採取特定動作。 例如、如果您有 SAN 組態、則應在開始升級之前、先確認每個主機都已設定正確的直接和間接路徑數。

請檢閱下表、判斷您可能需要採取哪些額外步驟。

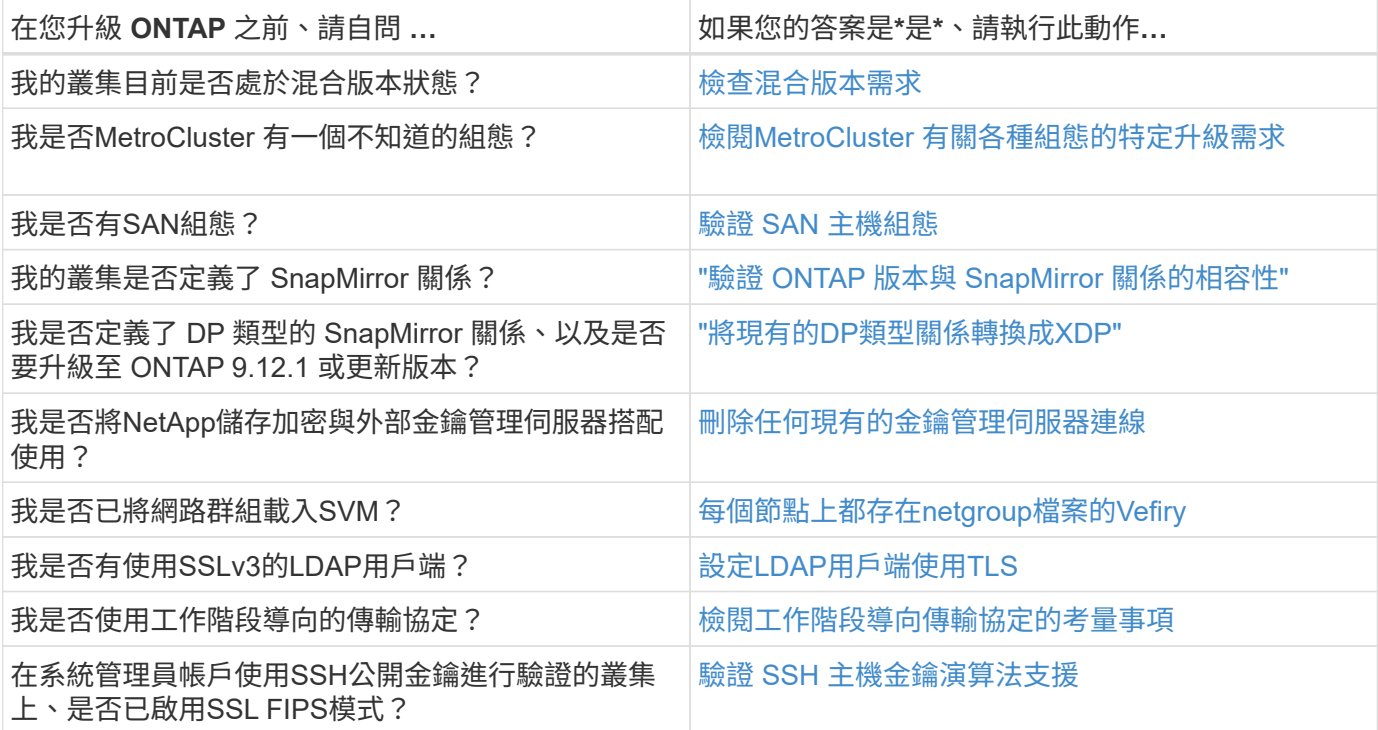

## <span id="page-32-2"></span>混合版本 **ONTAP** 叢集

混合版本的 ONTAP 叢集由節點組成、在有限時間內執行兩個不同的主要 ONTAP 版本。 例如、如果叢集目前由執行 ONTAP 9.8 和 9.12.1 的節點所組成、則叢集是混合版本的叢 集。 同樣地、節點執行 ONTAP 9.9.1 和 9.13.1 的叢集也會是混合版本的叢集。 NetApp

#### 在有限的時間內和特定案例中支援混合版本的 ONTAP 叢集。

以下是 ONTAP 叢集處於混合版本狀態的最常見案例:

- 大型叢集中的 ONTAP 軟體升級
- 當您計畫將新節點新增至叢集時、需要進行 ONTAP 軟體升級

此資訊適用於支援 NetApp 平台系統的 ONTAP 版本、例如 AFF A 系列和 C 系列、 ASA 和 FAS 、以及 C 系列 系統。這些資訊不適用於 ONTAP 雲端版本( 9.x )、例如 9.12.0 。

#### 混合版本 **ONTAP** 叢集的需求

如果您的叢集需要進入混合式 ONTAP 版本狀態、您必須注意重要的要求和限制。

- 在任何指定時間、叢集中都不能有兩個以上不同的主要 ONTAP 版本。例如、支援 ONTAP 9.9.1 和 9.13.1 、但不支援 ONTAP 9.9.1 、 9.12.1 和 9.13.1 。如果節點執行的是相同 ONTAP 版本的不同 P 或 D 修補層 級、例如 ONTAP 9.9.9.1 和 9.9.9.1P5 、則叢集將不視為混合版本的 ONTAP 叢集。
- 當叢集處於混合版本狀態時、除了升級或資料移轉程序所需的命令外、您不應輸入任何會改變叢集作業或組 態的命令。 例如、在升級和資料移轉完成之前、不應執行(但不限於) LIF 移轉、規劃的儲存容錯移轉作業 或大規模物件建立或刪除等活動。
- 為了達到最佳叢集作業、叢集處於混合版本狀態的時間長度應儘可能短。 叢集在混合版本狀態下的最大持續 時間長度取決於叢集中最低的 ONTAP 版本。

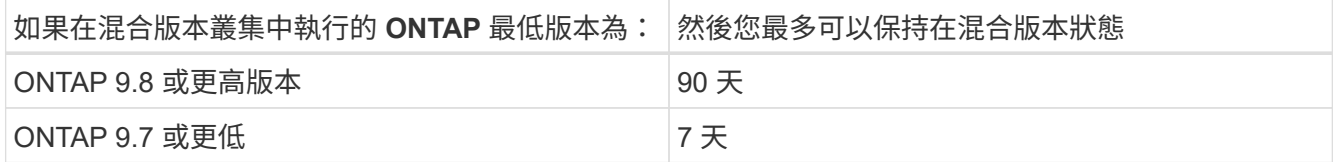

• 從 ONTAP 9.8 開始、原始節點與新節點之間的版本差異不能超過四個。例如、混合版本的 ONTAP 叢集可 能會有執行 ONTAP 9.8 和 9.12.1 的節點、或者可能有執行 ONTAP 9.9.1 和 9.13.1 的節點。但是、不支援 使用執行 ONTAP 9.8 和 9.13.1 節點的混合版本 ONTAP 叢集。

如需支援的混合版本叢集完整清單、請參閱 ["](#page-5-0)[支援的升級路徑](#page-5-0)["](#page-5-0)。混合版本叢集支援所有 *direct* 升級路徑。

#### 更新大型叢集的 **ONTAP** 版本

進入混合版本叢集狀態的一個案例、是升級具有多個節點的叢集 ONTAP 版本、以利用 ONTAP 9 更新版本中提 供的功能。當您需要升級較大叢集的 ONTAP 版本時、當您升級叢集中的每個節點時、將會進入混合版本叢集狀 態一段時間。

#### 將新節點新增至 **ONTAP** 叢集

另一個進入混合版本叢集狀態的案例是將新節點新增至叢集。您可以將新節點新增至叢集以擴充其容量、或是在 完全取代控制器的過程中新增節點。無論是哪種情況、您都需要啟用資料從現有控制器移轉至新系統中的新節 點。

如果您打算將新節點新增至叢集、而這些節點需要比叢集目前執行版本更高的最低 ONTAP 版本、則在新增節點 之前、您必須在叢集中現有節點上執行任何支援的軟體升級。

理想情況下、您可以將所有現有節點升級至您計畫新增至叢集的節點所需的最低 ONTAP 版本。不過、如果因為

部分現有節點不支援較新版的 ONTAP 、所以無法這麼做、則在升級程序中、您必須在有限的時間內輸入混合 版本狀態。如果節點不支援新控制器所需的最低 ONTAP 版本、您應該執行下列動作:

1. ["](https://docs.netapp.com/zh-tw/ontap/upgrade/concept_upgrade_methods.html)[升級](https://docs.netapp.com/zh-tw/ontap/upgrade/concept_upgrade_methods.html)["](https://docs.netapp.com/zh-tw/ontap/upgrade/concept_upgrade_methods.html) 不支援新控制器所需最低 ONTAP 版本的節點、達到其所支援的最大 ONTAP 版本。

例如、如果您有執行 ONTAP 9.5 的 FAS8080 、而且您要新增執行 ONTAP 9.12.1 的 C 系列平台、則您應 該將 FAS8080 升級至 ONTAP 9.8 (這是它支援的最大 ONTAP 版本)。

- 2. ["](https://docs.netapp.com/zh-tw/ontap/system-admin/add-nodes-cluster-concept.html)[將新節](https://docs.netapp.com/zh-tw/ontap/system-admin/add-nodes-cluster-concept.html)[點](https://docs.netapp.com/zh-tw/ontap/system-admin/add-nodes-cluster-concept.html)[新增至叢集](https://docs.netapp.com/zh-tw/ontap/system-admin/add-nodes-cluster-concept.html)["](https://docs.netapp.com/zh-tw/ontap/system-admin/add-nodes-cluster-concept.html)。
- 3. ["](https://docs.netapp.com/us-en/ontap-systems-upgrade/upgrade/upgrade-create-aggregate-move-volumes.html)[移轉資](https://docs.netapp.com/us-en/ontap-systems-upgrade/upgrade/upgrade-create-aggregate-move-volumes.html)[料](https://docs.netapp.com/us-en/ontap-systems-upgrade/upgrade/upgrade-create-aggregate-move-volumes.html)["](https://docs.netapp.com/us-en/ontap-systems-upgrade/upgrade/upgrade-create-aggregate-move-volumes.html) 從要從叢集移除的節點、移至新增的節點。
- 4. ["](https://docs.netapp.com/zh-tw/ontap/system-admin/remov-nodes-cluster-concept.html)[從](https://docs.netapp.com/zh-tw/ontap/system-admin/remov-nodes-cluster-concept.html)[叢集中移](https://docs.netapp.com/zh-tw/ontap/system-admin/remov-nodes-cluster-concept.html)[除](https://docs.netapp.com/zh-tw/ontap/system-admin/remov-nodes-cluster-concept.html)[不支援的節](https://docs.netapp.com/zh-tw/ontap/system-admin/remov-nodes-cluster-concept.html)[點](https://docs.netapp.com/zh-tw/ontap/system-admin/remov-nodes-cluster-concept.html)["](https://docs.netapp.com/zh-tw/ontap/system-admin/remov-nodes-cluster-concept.html)。
- 5. ["](https://docs.netapp.com/zh-tw/ontap/upgrade/concept_upgrade_methods.html)[升級](https://docs.netapp.com/zh-tw/ontap/upgrade/concept_upgrade_methods.html)["](https://docs.netapp.com/zh-tw/ontap/upgrade/concept_upgrade_methods.html) 叢集中其餘節點的版本與新節點相同。

您也可以選擇將整個叢集(包括新節點)升級至 ["](https://kb.netapp.com/Support_Bulletins/Customer_Bulletins/SU2)[最新建](https://kb.netapp.com/Support_Bulletins/Customer_Bulletins/SU2)[議](https://kb.netapp.com/Support_Bulletins/Customer_Bulletins/SU2)[的](https://kb.netapp.com/Support_Bulletins/Customer_Bulletins/SU2)[修補](https://kb.netapp.com/Support_Bulletins/Customer_Bulletins/SU2)[程式版本](https://kb.netapp.com/Support_Bulletins/Customer_Bulletins/SU2)["](https://kb.netapp.com/Support_Bulletins/Customer_Bulletins/SU2) 新節點上執行的 ONTAP 版本。

如需資料移轉的詳細資訊、請參閱:

- ["](https://docs.netapp.com/us-en/ontap-systems-upgrade/upgrade/upgrade-create-aggregate-move-volumes.html)[建立](https://docs.netapp.com/us-en/ontap-systems-upgrade/upgrade/upgrade-create-aggregate-move-volumes.html)[Aggregate](https://docs.netapp.com/us-en/ontap-systems-upgrade/upgrade/upgrade-create-aggregate-move-volumes.html)[並將](https://docs.netapp.com/us-en/ontap-systems-upgrade/upgrade/upgrade-create-aggregate-move-volumes.html)[磁碟區](https://docs.netapp.com/us-en/ontap-systems-upgrade/upgrade/upgrade-create-aggregate-move-volumes.html)[移至新節](https://docs.netapp.com/us-en/ontap-systems-upgrade/upgrade/upgrade-create-aggregate-move-volumes.html)[點](https://docs.netapp.com/us-en/ontap-systems-upgrade/upgrade/upgrade-create-aggregate-move-volumes.html)["](https://docs.netapp.com/us-en/ontap-systems-upgrade/upgrade/upgrade-create-aggregate-move-volumes.html)
- ["](https://docs.netapp.com/us-en/ontap-metrocluster/transition/task_move_linux_iscsi_hosts_from_mcc_fc_to_mcc_ip_nodes.html#setting-up-new-iscsi-connections)[設定新的](https://docs.netapp.com/us-en/ontap-metrocluster/transition/task_move_linux_iscsi_hosts_from_mcc_fc_to_mcc_ip_nodes.html#setting-up-new-iscsi-connections) [iSCSI](https://docs.netapp.com/us-en/ontap-metrocluster/transition/task_move_linux_iscsi_hosts_from_mcc_fc_to_mcc_ip_nodes.html#setting-up-new-iscsi-connections) [連線](https://docs.netapp.com/us-en/ontap-metrocluster/transition/task_move_linux_iscsi_hosts_from_mcc_fc_to_mcc_ip_nodes.html#setting-up-new-iscsi-connections)[以進行](https://docs.netapp.com/us-en/ontap-metrocluster/transition/task_move_linux_iscsi_hosts_from_mcc_fc_to_mcc_ip_nodes.html#setting-up-new-iscsi-connections) [SAN](https://docs.netapp.com/us-en/ontap-metrocluster/transition/task_move_linux_iscsi_hosts_from_mcc_fc_to_mcc_ip_nodes.html#setting-up-new-iscsi-connections) [磁碟區](https://docs.netapp.com/us-en/ontap-metrocluster/transition/task_move_linux_iscsi_hosts_from_mcc_fc_to_mcc_ip_nodes.html#setting-up-new-iscsi-connections)[移動](https://docs.netapp.com/us-en/ontap-metrocluster/transition/task_move_linux_iscsi_hosts_from_mcc_fc_to_mcc_ip_nodes.html#setting-up-new-iscsi-connections)["](https://docs.netapp.com/us-en/ontap-metrocluster/transition/task_move_linux_iscsi_hosts_from_mcc_fc_to_mcc_ip_nodes.html#setting-up-new-iscsi-connections)
- ["](https://docs.netapp.com/zh-tw/ontap/encryption-at-rest/encrypt-existing-volume-task.html)[使用](https://docs.netapp.com/zh-tw/ontap/encryption-at-rest/encrypt-existing-volume-task.html)[加密](https://docs.netapp.com/zh-tw/ontap/encryption-at-rest/encrypt-existing-volume-task.html)[來移動](https://docs.netapp.com/zh-tw/ontap/encryption-at-rest/encrypt-existing-volume-task.html)[磁碟區](https://docs.netapp.com/zh-tw/ontap/encryption-at-rest/encrypt-existing-volume-task.html)["](https://docs.netapp.com/zh-tw/ontap/encryption-at-rest/encrypt-existing-volume-task.html)

### <span id="page-34-0"></span>**MetroCluster** 組態的 **ONTAP** 升級需求

在 MetroCluster 組態上升級 ONTAP 軟體之前、叢集必須符合特定需求。

• 兩個叢集都必須執行相同版本ONTAP 的支援。

您ONTAP 可以使用version命令來驗證此版本。

- 如果您正在執行重大 ONTAP 升級、 MetroCluster 組態必須處於正常模式。
- 如果您正在執行修補程式 ONTAP 升級、 MetroCluster 組態可以是正常模式或切換模式。
- 除了雙節點叢集之外、您可以在不中斷營運的情況下、同時升級兩個叢集。

若要在雙節點叢集中進行不中斷升級、叢集必須一次升級一個節點。

• 兩個叢集中的集合體不得處於重新同步RAID狀態。

在還原過程MetroCluster 中、鏡射的集合體會重新同步。您可以使用確認 MetroCluster 組態是否處於此狀態 storage aggregate plex show -in-progress true命令。如果有任何Aggregate正在同步、則在 重新同步完成之前、不應執行升級。

• 在升級進行期間、議定的切換作業將會失敗。

為了避免升級或還原作業發生問題、請勿在升級或還原作業期間嘗試非計畫性的切換、除非兩個叢集上的所 有節點都執行相同版本ONTAP 的故障恢復。

• 來源SVM LIF必須在其主節點上處於開啟狀態。

目的地SVM的資料生命期不需要達到或位於其主節點上。

- 本機站台上的所有集合體都必須在線上。
- 本機叢集的SVM所擁有的所有根磁碟區和資料磁碟區都必須處於線上狀態。

#### **MetroCluster** 的組態需求

- 所有生命都必須在其主節點上處於正常工作狀態。
- 所有的集合體都必須在線上、但DR站台的根集合體除外。

DR站台的根集合體在切換的特定階段處於離線狀態。

• 所有磁碟區都必須處於線上狀態。

#### 相關資訊

["](https://docs.netapp.com/zh-tw/ontap/upgrade/task_verifying_the_networking_and_storage_status_for_metrocluster_cluster_is_ready.html)[驗](https://docs.netapp.com/zh-tw/ontap/upgrade/task_verifying_the_networking_and_storage_status_for_metrocluster_cluster_is_ready.html)[MetroCluster](https://docs.netapp.com/zh-tw/ontap/upgrade/task_verifying_the_networking_and_storage_status_for_metrocluster_cluster_is_ready.html) [證](https://docs.netapp.com/zh-tw/ontap/upgrade/task_verifying_the_networking_and_storage_status_for_metrocluster_cluster_is_ready.html)[網](https://docs.netapp.com/zh-tw/ontap/upgrade/task_verifying_the_networking_and_storage_status_for_metrocluster_cluster_is_ready.html)[路和](https://docs.netapp.com/zh-tw/ontap/upgrade/task_verifying_the_networking_and_storage_status_for_metrocluster_cluster_is_ready.html)[儲](https://docs.netapp.com/zh-tw/ontap/upgrade/task_verifying_the_networking_and_storage_status_for_metrocluster_cluster_is_ready.html)[存設備的資](https://docs.netapp.com/zh-tw/ontap/upgrade/task_verifying_the_networking_and_storage_status_for_metrocluster_cluster_is_ready.html)[訊](https://docs.netapp.com/zh-tw/ontap/upgrade/task_verifying_the_networking_and_storage_status_for_metrocluster_cluster_is_ready.html)[不完](https://docs.netapp.com/zh-tw/ontap/upgrade/task_verifying_the_networking_and_storage_status_for_metrocluster_cluster_is_ready.html)[整](https://docs.netapp.com/zh-tw/ontap/upgrade/task_verifying_the_networking_and_storage_status_for_metrocluster_cluster_is_ready.html)[組態](https://docs.netapp.com/zh-tw/ontap/upgrade/task_verifying_the_networking_and_storage_status_for_metrocluster_cluster_is_ready.html)[狀](https://docs.netapp.com/zh-tw/ontap/upgrade/task_verifying_the_networking_and_storage_status_for_metrocluster_cluster_is_ready.html)[態](https://docs.netapp.com/zh-tw/ontap/upgrade/task_verifying_the_networking_and_storage_status_for_metrocluster_cluster_is_ready.html)["](https://docs.netapp.com/zh-tw/ontap/upgrade/task_verifying_the_networking_and_storage_status_for_metrocluster_cluster_is_ready.html)

## <span id="page-35-0"></span>在 **ONTAP** 升級之前驗證 **SAN** 主機組態

在 SAN 環境中升級 ONTAP 會變更直接路徑。在升級 SAN 叢集之前、您應該確認每個主 機都已設定正確的直接和間接路徑數、而且每個主機都已連線至正確的生命體。

步驟

1. 在每個主機上、確認已設定足夠數量的直接和間接路徑、而且每個路徑都處於作用中狀態。

每個主機都必須有通往叢集中每個節點的路徑。

2. 確認每個主機都已連接至每個節點上的LIF。

您應該記錄啟動器清單、以便在升級後進行比較。

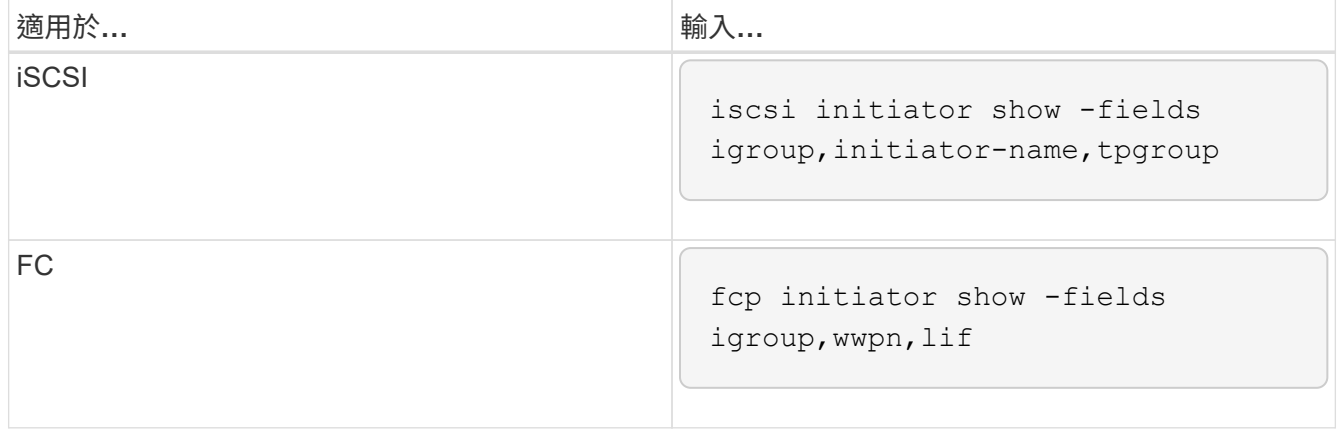

## **SnapMirror**

<span id="page-36-0"></span>**SnapMirror ONTAP** 關係的相容版本

在建立 SnapMirror 資料保護關係之前、來源和目的地磁碟區必須執行相容的 ONTAP 版 本。在升級 ONTAP 之前、您應確認目前的 ONTAP 版本與目標 ONTAP 版本相容、以因 應 SnapMirror 關係。

統一化複寫關係

對於類型為「'XDP'」的SnapMirror關係、使用內部部署或Cloud Volumes ONTAP 更新版本:

從0版開始ONTAP :

- G)
- ONTAP 9.x.0 版本為純雲端版本、支援 Cloud Volumes ONTAP 系統。發行版本之後的星號 (\*)表示為純雲端版本。
- ONTAP 9.x 版本為一般版本、可同時支援內部部署和 Cloud Volumes ONTAP 系統。

 $\left( \, \mathrm{i} \, \right)$ 

互通性是雙向的。

• ONTAP 9.3 版及更新版本 \* 的互通性

與這些先前ONTAP 版本的功能互通…

本… ON

版

TAP

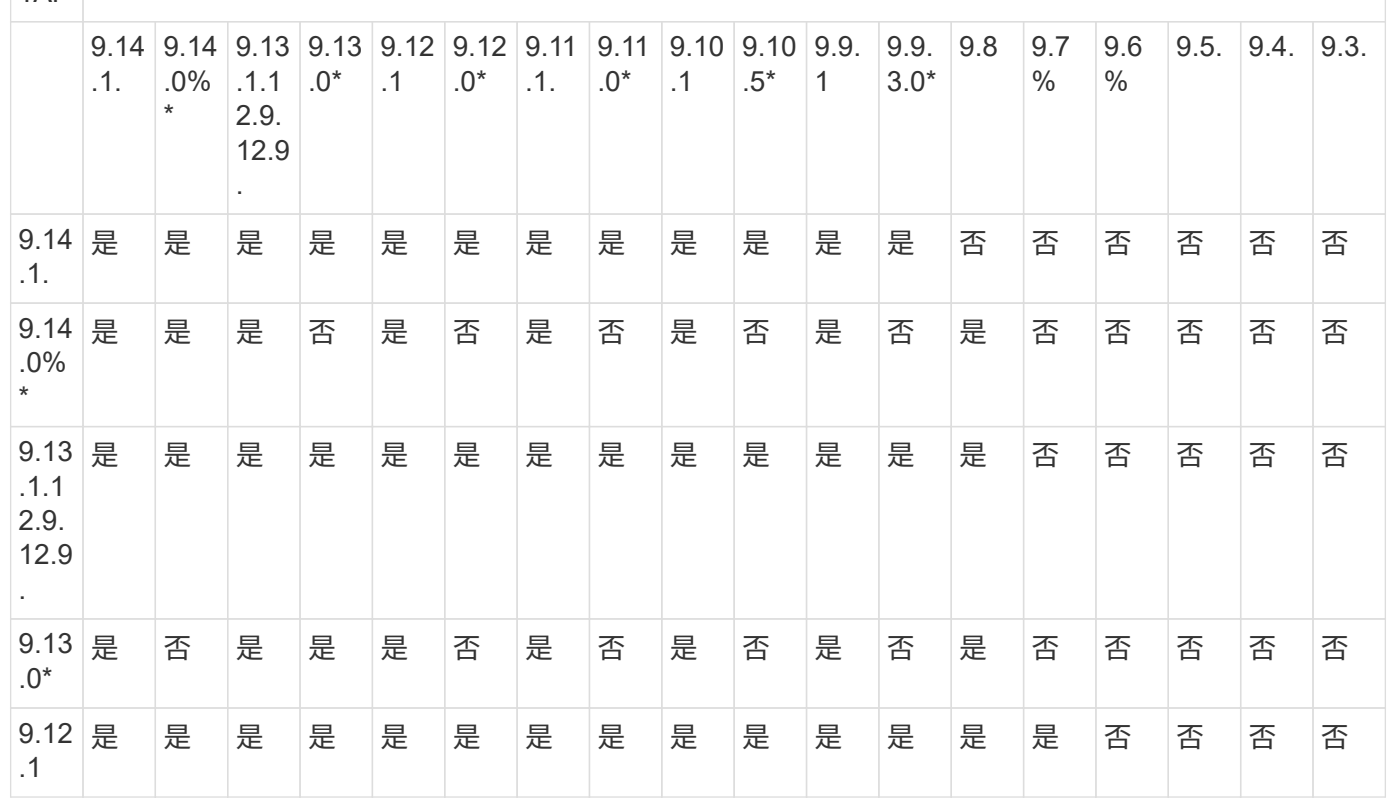

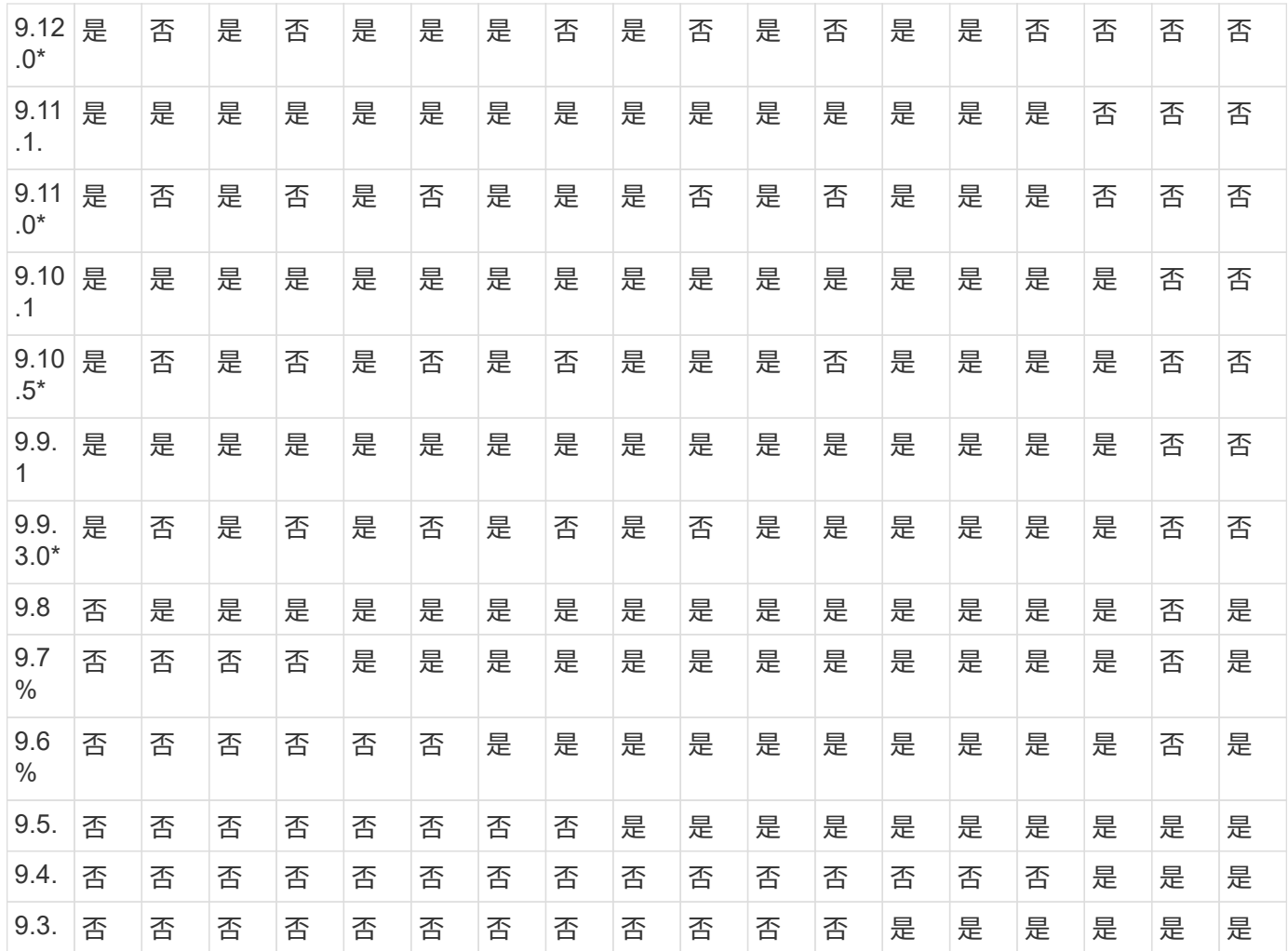

## **SnapMirror**同步關係

G)

## SnapMirror Synchronous不支援ONTAP 不適用於整個雲端執行個體。

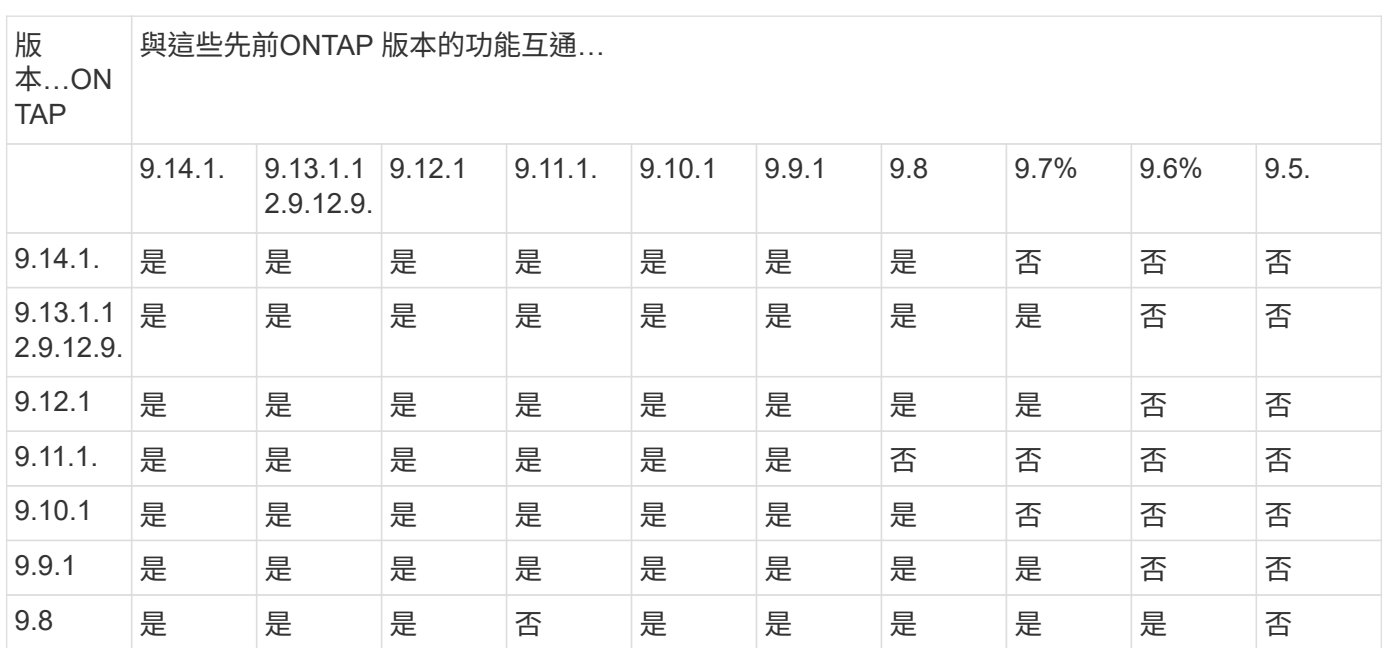

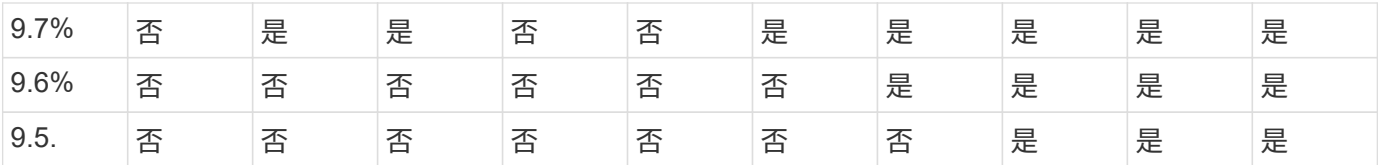

**SnapMirror SVM** 災難恢復關係

• 對於 SVM 災難恢復資料和 SVM 保護:

SVM 災難恢復僅支援在執行相同版本 ONTAP 的叢集之間進行。\* SVM 複寫不支援版本獨立性 \* 。

- 對於 SVM 移轉的 SVM 災難恢復:
	- 從來源上的舊版 ONTAP 到目的地上的相同或更新版本 ONTAP 、都支援單一方向的複寫。
- 目標叢集上的 ONTAP 版本必須不超過兩個更新的主要內部部署版本、或兩個更新的主要雲端版本、如下表 所示。
	- 長期資料保護使用案例不支援複寫。

發行版本之後的星號(\*)表示為純雲端版本。

來源 目的地

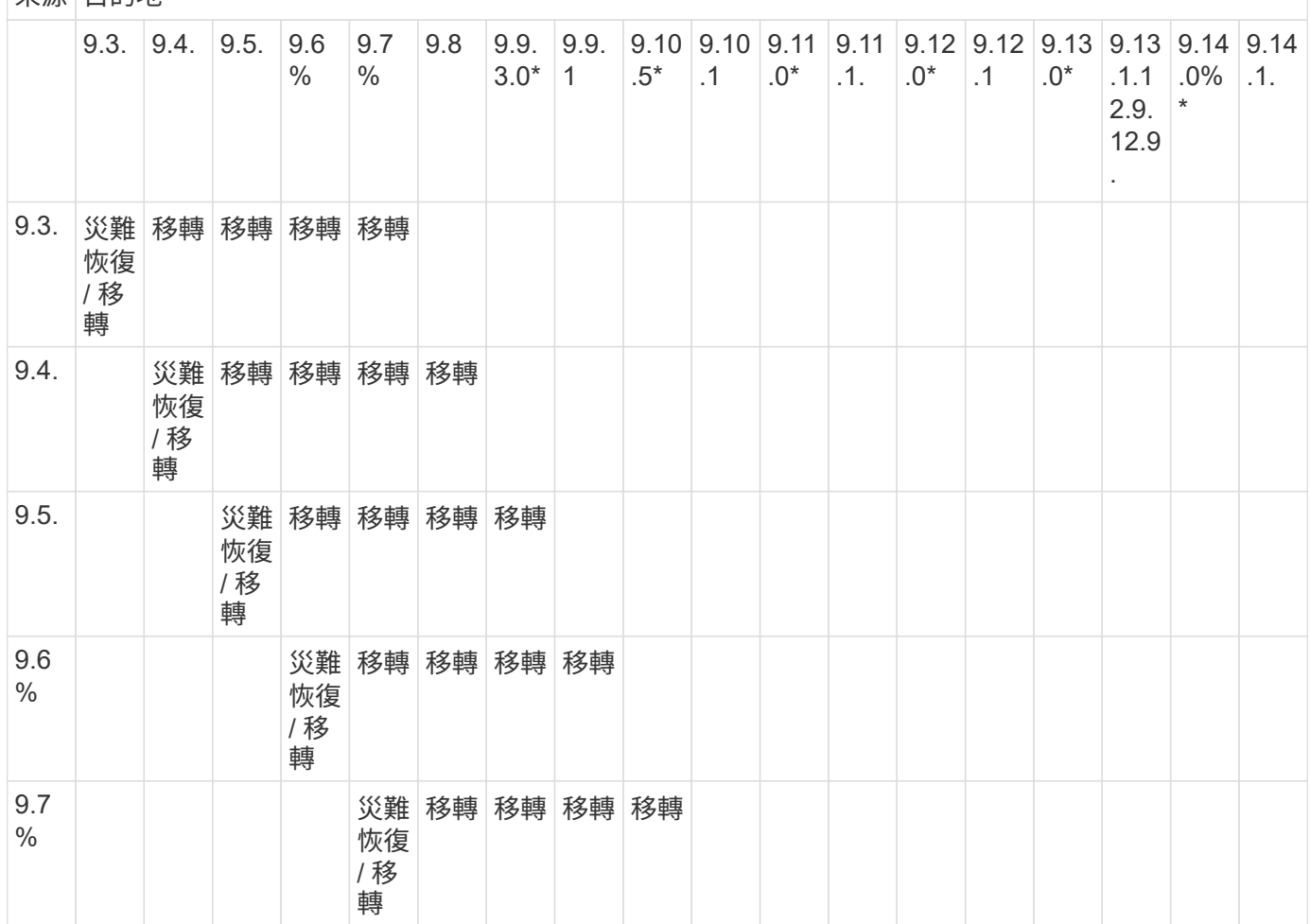

若要判斷支援、請在左表欄中找到來源版本、然後在頂端列中找到目的地版本(適用於相似版本的 DR/Migration 、適用於較新版本的 Migration )。

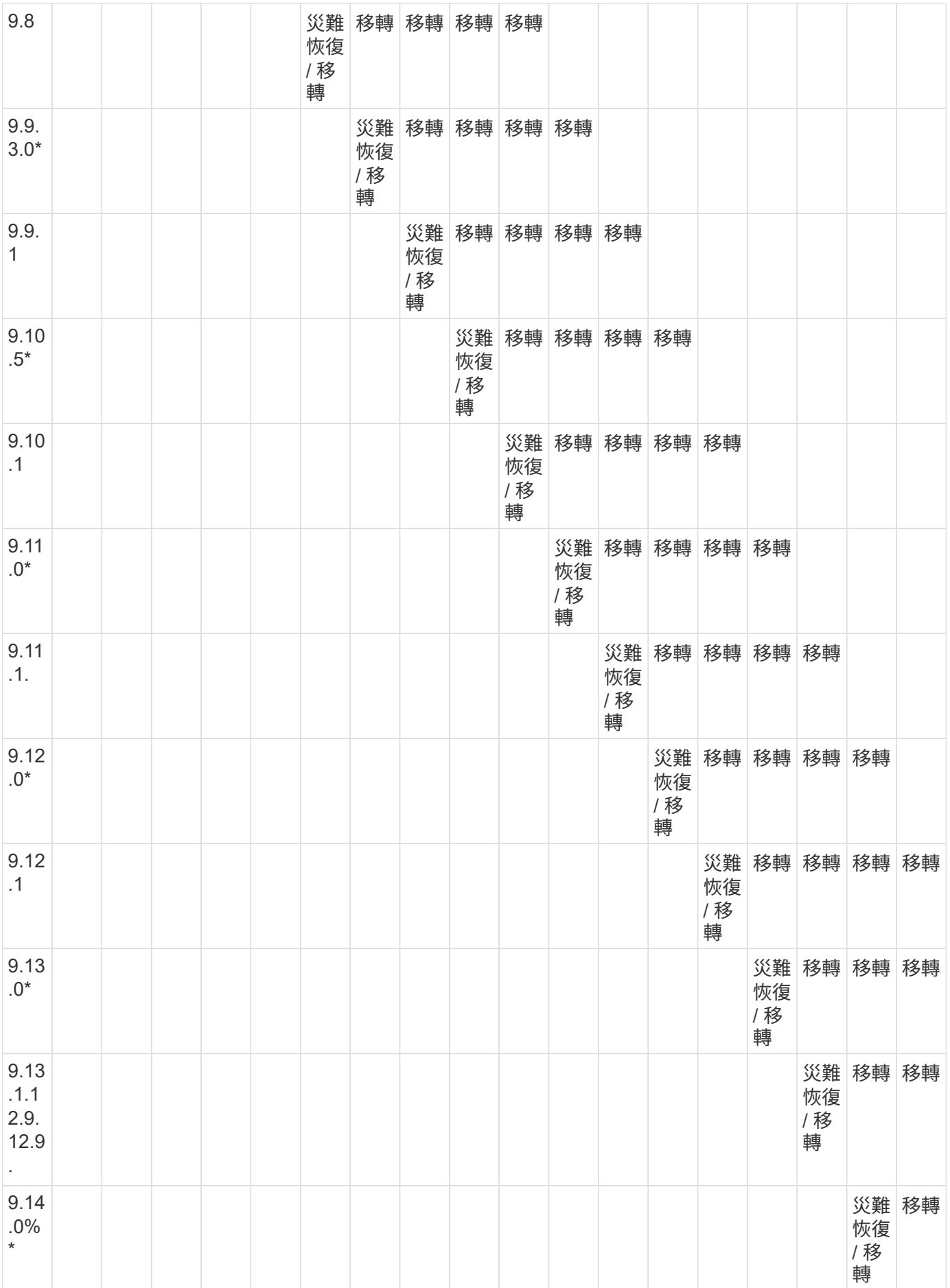

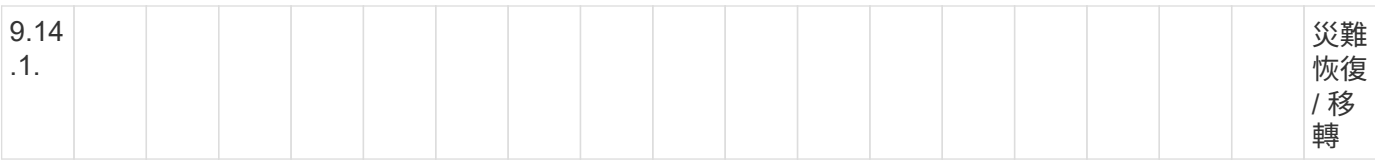

#### **SnapMirror** 災難恢復關係

對於類型為「DP」和原則類型「as同步 鏡射」的SnapMirror關係:

G)

DP型鏡像無法從ONTAP 版本資訊的版本資訊中進行初始化、ONTAP 且在版本資訊的版本資訊 中完全不支援。如需詳細資訊、請參閱 ["](https://mysupport.netapp.com/info/communications/ECMLP2880221.html)[取](https://mysupport.netapp.com/info/communications/ECMLP2880221.html)[代](https://mysupport.netapp.com/info/communications/ECMLP2880221.html)[資](https://mysupport.netapp.com/info/communications/ECMLP2880221.html)[料保](https://mysupport.netapp.com/info/communications/ECMLP2880221.html)[護](https://mysupport.netapp.com/info/communications/ECMLP2880221.html)[SnapMirror](https://mysupport.netapp.com/info/communications/ECMLP2880221.html)[關係](https://mysupport.netapp.com/info/communications/ECMLP2880221.html)["](https://mysupport.netapp.com/info/communications/ECMLP2880221.html)。

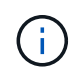

在下表中、左欄顯示ONTAP 來源Volume上的版本資訊、而上方列則顯示ONTAP 您在目的 地Volume上可以使用的版本資訊。

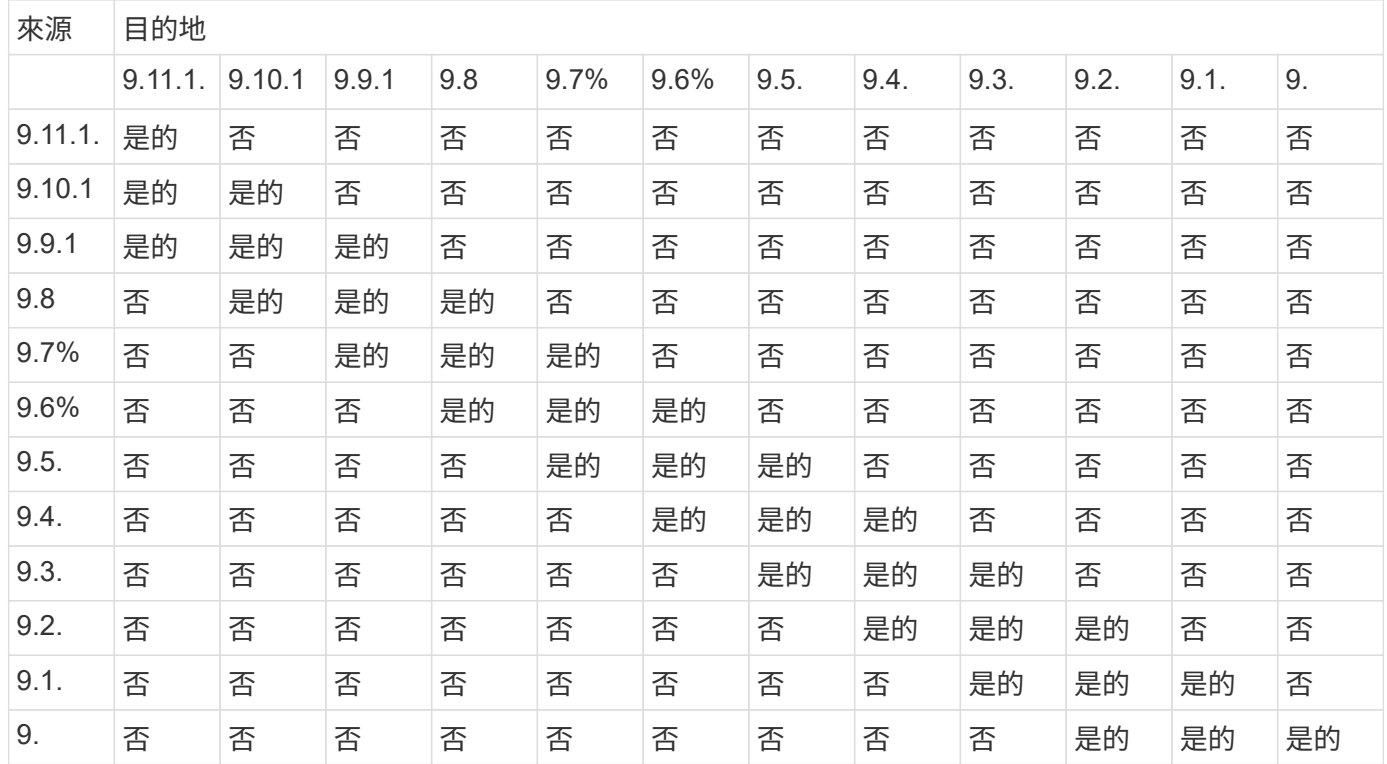

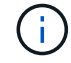

互通性並非雙向的。

#### <span id="page-40-0"></span>將現有的**DP**類型關係轉換為**XDP**

如果您要升級ONTAP 至更新版本的版本、則必須先將DP類型的關係轉換成XDP、然後再 升級。不支援DP類型的關係。ONTAP您可以輕鬆地將現有的DP類型關係轉換成XDP、以 善用靈活版本的SnapMirror。

關於這項工作

• SnapMirror不會自動將現有的DP類型關係轉換為XDP。若要轉換關係、您必須中斷並刪除現有的關係、建 立新的XDP關係、然後重新同步關係。如需背景資訊、請參閱 ["XDP](https://docs.netapp.com/zh-tw/ontap/data-protection/version-flexible-snapmirror-default-concept.html)[取](https://docs.netapp.com/zh-tw/ontap/data-protection/version-flexible-snapmirror-default-concept.html)[代](https://docs.netapp.com/zh-tw/ontap/data-protection/version-flexible-snapmirror-default-concept.html)[DP](https://docs.netapp.com/zh-tw/ontap/data-protection/version-flexible-snapmirror-default-concept.html)[做](https://docs.netapp.com/zh-tw/ontap/data-protection/version-flexible-snapmirror-default-concept.html)[為](https://docs.netapp.com/zh-tw/ontap/data-protection/version-flexible-snapmirror-default-concept.html)[SnapMirror](https://docs.netapp.com/zh-tw/ontap/data-protection/version-flexible-snapmirror-default-concept.html)[預](https://docs.netapp.com/zh-tw/ontap/data-protection/version-flexible-snapmirror-default-concept.html)[設](https://docs.netapp.com/zh-tw/ontap/data-protection/version-flexible-snapmirror-default-concept.html)[值](https://docs.netapp.com/zh-tw/ontap/data-protection/version-flexible-snapmirror-default-concept.html)["](https://docs.netapp.com/zh-tw/ontap/data-protection/version-flexible-snapmirror-default-concept.html)。

• 規劃轉換時、您應該注意、XDP SnapMirror關係的背景準備和資料倉儲階段可能需要很長時間。SnapMirror 關係報告長時間處於「準備」狀態、並不罕見。

```
\mathbf{d}
```
將SnapMirror關係類型從DP轉換為XDP之後、與空間相關的設定(例如自動調整大小和空間保證 )將不再複寫到目的地。

步驟

1. 從目的地叢集、確定SnapMirror關係為DP類型、鏡射狀態為Snapmirror、關係狀態為閒置、關係健全:

snapmirror show -destination-path <SVM:volume>

下列範例顯示的輸出 snapmirror show 命令:

```
cluster dst::>snapmirror show -destination-path svm backup:volA dst
Source Path: svm1:volA
Destination Path: svm_backup:volA_dst
Relationship Type: DP
SnapMirror Schedule: -
Tries Limit: -
Throttle (KB/sec): unlimited
Mirror State: Snapmirrored
Relationship Status: Idle
Transfer Snapshot: -
Snapshot Progress: -
Total Progress: -
Snapshot Checkpoint: -
Newest Snapshot: snapmirror.10af643c-32d1-11e3-954b-
123478563412_2147484682.2014-06-27_100026
Newest Snapshot Timestamp: 06/27 10:00:55
Exported Snapshot: snapmirror.10af643c-32d1-11e3-954b-
123478563412_2147484682.2014-06-27_100026
Exported Snapshot Timestamp: 06/27 10:00:55
Healthy: true
```
Ĥ.

您可能會發現保留的複本很有幫助 snapmirror show 命令輸出可追蹤現有的關聯設定。

2. 從來源和目的地磁碟區、確保兩個磁碟區都有一個通用的Snapshot複本:

```
volume snapshot show -vserver <SVM> -volume <volume>
```
下列範例顯示 volume snapshot show 來源和目的地磁碟區的輸出:

```
cluster src:> volume snapshot show -vserver vsm1 -volume volA
---Blocks---
Vserver Volume Snapshot State Size Total% Used%
-------- ------- ------------------------------- -------- --------
------ -----
svm1 volA
weekly.2014-06-09_0736 valid 76KB 0% 28%
weekly.2014-06-16_1305 valid 80KB 0% 29%
daily.2014-06-26_0842 valid 76KB 0% 28%
hourly.2014-06-26_1205 valid 72KB 0% 27%
hourly.2014-06-26_1305 valid 72KB 0% 27%
hourly.2014-06-26_1405 valid 76KB 0% 28%
hourly.2014-06-26_1505 valid 72KB 0% 27%
hourly.2014-06-26_1605 valid 72KB 0% 27%
daily.2014-06-27_0921 valid 60KB 0% 24%
hourly.2014-06-27_0921 valid 76KB 0% 28%
snapmirror.10af643c-32d1-11e3-954b-123478563412_2147484682.2014-06-
27_100026
valid 44KB 0% 19%
11 entries were displayed.
cluster dest:> volume snapshot show -vserver svm backup -volume volA dst
---Blocks---
Vserver Volume Snapshot State Size Total% Used%
-------- ------- ------------------------------- -------- --------
------ -----
svm_backup volA_dst
weekly.2014-06-09_0736 valid 76KB 0% 30%
weekly.2014-06-16_1305 valid 80KB 0% 31%
daily.2014-06-26_0842 valid 76KB 0% 30%
hourly.2014-06-26_1205 valid 72KB 0% 29%
hourly.2014-06-26_1305 valid 72KB 0% 29%
hourly.2014-06-26_1405 valid 76KB 0% 30%
hourly.2014-06-26_1505 valid 72KB 0% 29%
hourly.2014-06-26_1605 valid 72KB 0% 29%
daily.2014-06-27_0921 valid 60KB 0% 25%
hourly.2014-06-27_0921 valid 76KB 0% 30%
snapmirror.10af643c-32d1-11e3-954b-123478563412_2147484682.2014-06-
27_100026
```
3. 若要確保在轉換期間不會執行排程的更新、請停止現有的DP類型關係:

```
snapmirror quiesce -source-path <SVM:volume> -destination-path
<SVM:volume>
```
如需完整的命令語法、請參閱 ["](https://docs.netapp.com/us-en/ontap-cli-9141//snapmirror-quiesce.html)[手](https://docs.netapp.com/us-en/ontap-cli-9141//snapmirror-quiesce.html)[冊頁](https://docs.netapp.com/us-en/ontap-cli-9141//snapmirror-quiesce.html)["](https://docs.netapp.com/us-en/ontap-cli-9141//snapmirror-quiesce.html)。

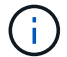

您必須從目的地SVM或目的地叢集執行此命令。

以下範例會暫停來源磁碟區之間的關係 volA 開啟 svm1 以及目的地Volume volA dst 開啟 svm backup :

cluster dst::> snapmirror quiesce -destination-path svm backup:volA dst

#### 4. 打破現有的DP類型關係:

snapmirror break -destination-path <SVM:volume>

如需完整的命令語法、請參閱 ["](https://docs.netapp.com/us-en/ontap-cli-9141//snapmirror-break.html)[手](https://docs.netapp.com/us-en/ontap-cli-9141//snapmirror-break.html)[冊頁](https://docs.netapp.com/us-en/ontap-cli-9141//snapmirror-break.html)["](https://docs.netapp.com/us-en/ontap-cli-9141//snapmirror-break.html)。

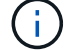

您必須從目的地SVM或目的地叢集執行此命令。

以下範例打破來源磁碟區之間的關係 volA 開啟 svm1 以及目的地Volume volA dst 開啟 svm backup:

cluster dst::> snapmirror break -destination-path svm backup:volA dst

5. 如果在目的地磁碟區上啟用了自動刪除Snapshot複本、請停用它:

```
volume snapshot autodelete modify -vserver SVM -volume volume
-enabled false
```
以下範例停用目的地磁碟區上的 Snapshot 複本自動刪除 volA\_dst:

cluster dst::> volume snapshot autodelete modify -vserver svm backup -volume volA dst -enabled false

6. 刪除現有的DP類型關係:

snapmirror delete -destination-path <SVM:volume>

如需完整的命令語法、請參閱 ["](https://docs.netapp.com/us-en/ontap-cli-9141//snapmirror-delete.html)[手](https://docs.netapp.com/us-en/ontap-cli-9141//snapmirror-delete.html)[冊頁](https://docs.netapp.com/us-en/ontap-cli-9141//snapmirror-delete.html)["](https://docs.netapp.com/us-en/ontap-cli-9141//snapmirror-delete.html)。

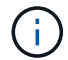

您必須從目的地SVM或目的地叢集執行此命令。

以下範例刪除來源磁碟區之間的關係 volA 開啟 svm1 以及目的地Volume volA dst 開啟 svm\_backup:

cluster dst::> snapmirror delete -destination-path svm backup:volA dst

7. 在來源上釋放原始伺服器 SVM 災難恢復關係:

```
snapmirror release -destination-path <SVM:volume> -relationship-info
-only true
```
以下範例發佈 SVM 災難恢復關係:

```
cluster src::> snapmirror release -destination-path svm backup:volA dst
-relationship-info-only true
```
8. 您可以使用從保留的輸出 snapmirror show 建立新 XDP 類型關係的命令:

```
snapmirror create -source-path <SVM:volume> -destination-path
<SVM:volume> -type XDP -schedule <schedule> -policy <policy>
```
新關係必須使用相同的來源和目的地Volume。如需完整的命令語法、請參閱手冊頁。

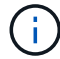

您必須從目的地SVM或目的地叢集執行此命令。

以下範例在來源磁碟區之間建立 SnapMirror 災難恢復關係 volA 開啟 svm1 以及目的地Volume volA dst 開啟 svm\_backup 使用預設值 MirrorAllSnapshots 原則:

```
cluster dst::> snapmirror create -source-path svm1:volA -destination
-path svm backup:volA dst
-type XDP -schedule my daily -policy MirrorAllSnapshots
```
9. 重新同步來源與目的地磁碟區:

```
snapmirror resync -source-path <SVM:volume> -destination-path
<SVM:volume>
```
若要改善重新同步時間、您可以使用 -quick-resync 選項、但您應該注意儲存效率節約可能會損失。如需 完整的命令語法、請參閱手冊頁: ["SnapMirror](https://docs.netapp.com/us-en/ontap-cli-9141/snapmirror-resync.html#parameters.html)[重新](https://docs.netapp.com/us-en/ontap-cli-9141/snapmirror-resync.html#parameters.html)[同](https://docs.netapp.com/us-en/ontap-cli-9141/snapmirror-resync.html#parameters.html)[步](https://docs.netapp.com/us-en/ontap-cli-9141/snapmirror-resync.html#parameters.html)[命令](https://docs.netapp.com/us-en/ontap-cli-9141/snapmirror-resync.html#parameters.html)["](https://docs.netapp.com/us-en/ontap-cli-9141/snapmirror-resync.html#parameters.html)。

# ĴΓ.

您必須從目的地SVM或目的地叢集執行此命令。雖然重新同步不需要基準傳輸、但這可能很 耗時。您可能想要在非尖峰時間執行重新同步。

以下範例重新同步來源 Volume 之間的關係 volA 開啟 svm1 以及目的地Volume volA dst 開啟 svm backup:

cluster dst::> snapmirror resync -source-path svm1:volA -destination -path svm backup:volA dst

10. 如果停用自動刪除Snapshot複本、請重新啟用:

volume snapshot autodelete modify -vserver <SVM> -volume <volume> -enabled true

#### 完成後

- 1. 使用 snapmirror show 用於驗證 SnapMirror 關係是否已建立的命令。
- 2. SnapMirror XDP 目的地 Volume 開始更新 SnapMirror 原則定義的 Snapshot 複本後、請使用的輸出 snapmirror list-destinations 來源叢集的命令、以顯示新的 SnapMirror XDP 關係。

<span id="page-45-0"></span>在升級 **ONTAP** 之前刪除現有的外部金鑰管理伺服器連線

升級 ONTAP 之前、如果您使用 NetApp 儲存加密( NSE )執行 ONTAP 9.2 或更早版 本、並升級至 ONTAP 9.3 或更新版本、則必須使用命令列介面( CLI )刪除任何現有的 外部金鑰管理( KMIP )伺服器連線。

#### 步驟

1. 確認NSE磁碟機已解除鎖定、開啟並設定為預設製造商安全ID 0x0:

storage encryption disk show -disk \*

2. 進入進階權限模式:

```
set -privilege advanced
```
3. 使用預設製造安全 ID 0x0 將 FIPS 金鑰指派給自我加密磁碟 ( SED ):

storage encryption disk modify -fips-key-id 0x0 -disk \*

4. 確認指派 FIPS 金鑰給所有磁碟已完成:

storage encryption disk show-status

5. 驗證所有磁碟的 \* 模式 \* 是否已設定為資料

storage encryption disk show

6. 檢視已設定的 KMIP 伺服器:

security key-manager show

7. 刪除已設定的 KMIP 伺服器:

```
security key-manager delete -address kmip ip address
```
8. 刪除外部金鑰管理程式組態:

security key-manager delete-kmip-config

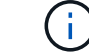

此步驟不會移除NSE憑證。

下一步

升級完成後、您必須 [重新設定](https://docs.netapp.com/zh-tw/ontap/upgrade/task_reconfiguring_kmip_servers_connections_after_upgrading_to_ontap_9_3_or_later.html) [KMIP](https://docs.netapp.com/zh-tw/ontap/upgrade/task_reconfiguring_kmip_servers_connections_after_upgrading_to_ontap_9_3_or_later.html) [伺](https://docs.netapp.com/zh-tw/ontap/upgrade/task_reconfiguring_kmip_servers_connections_after_upgrading_to_ontap_9_3_or_later.html)[服器](https://docs.netapp.com/zh-tw/ontap/upgrade/task_reconfiguring_kmip_servers_connections_after_upgrading_to_ontap_9_3_or_later.html)[連線](https://docs.netapp.com/zh-tw/ontap/upgrade/task_reconfiguring_kmip_servers_connections_after_upgrading_to_ontap_9_3_or_later.html)。

<span id="page-46-0"></span>在 **ONTAP** 升級之前、請確認所有節點上都存在 **netgroup** 檔案

升級 ONTAP 之前、如果您已將 netgroup 載入儲存虛擬機器( SVM )、則必須確認每個 節點上都有 netgroup 檔案。節點上缺少 netgroup 檔案可能會導致升級失敗。

步驟

1. 將權限層級設為進階:

set -privilege advanced

2. 顯示每個 SVM 的 netgroup 狀態:

vserver services netgroup status

3. 確認每個 SVM 的每個節點都顯示相同的 netgroup 檔案雜湊值:

vserver services name-service netgroup status

如果是這種情況、您可以跳過下一步、繼續升級或回復。否則、請繼續下一步。

4. 在叢集的任何一個節點上、手動載入 netgroup 檔案:

vserver services netgroup load -vserver vserver name -source uri

此命令會在所有節點上下載netgroup檔案。如果某個節點上已存在netgroup檔案、則會將其覆寫。

#### 相關資訊

["](https://docs.netapp.com/zh-tw/ontap/nfs-config/work-netgroups-task.html)[使用](https://docs.netapp.com/zh-tw/ontap/nfs-config/work-netgroups-task.html) [netgroups"](https://docs.netapp.com/zh-tw/ontap/nfs-config/work-netgroups-task.html)

<span id="page-47-0"></span>設定**LDAP**用戶端使用**TLS**以達到最高的安全性

在升級 ONTAP 之前、您必須使用 SSLv3 設定 LDAP 用戶端、以便與 LDAP 伺服器進行 安全通訊、以使用 TLS 。升級後將無法使用SSL。

根據預設、用戶端與伺服器應用程式之間的LDAP通訊不會加密。您必須禁止使用SSL並強制使用TLS。

- 步驟
- 1. 確認環境中的LDAP伺服器支援TLS。

如果沒有、請勿繼續。您應該將LDAP伺服器升級至支援TLS的版本。

2. 檢查哪些 ONTAP LDAP 用戶端組態已啟用 LDAP over SSL/TLS :

vserver services name-service ldap client show

如果沒有、您可以跳過其餘步驟。不過、您應該考慮使用LDAP over TLS來提高安全性。

3. 對於每個 LDAP 用戶端組態、不允許 SSL 強制使用 TLS :

vserver services name-service ldap client modify -vserver vserver name -client-config ldap client config name -allow-ssl false

4. 確認不再允許任何 LDAP 用戶端使用 SSL :

```
vserver services name-service ldap client show
```
相關資訊

<span id="page-48-0"></span>工作階段導向傳輸協定的考量

叢集和工作階段導向的通訊協定可能會對某些領域的用戶端和應用程式造成不良影響、例 如升級期間的 I/O 服務。

如果您使用的是以工作階段為導向的傳輸協定、請考慮下列事項:

• 中小企業

如果您與 SMBv3 一起提供持續可用( CA )共享、則可以使用自動化 不中斷升級方法(使用 System Manager 或 CLI )、而且不會造成中斷 客戶經驗豐富。

如果您使用SMBv1或SMBv2提供共用、或使用SMBv3提供非CA共用、則在升級接管和重新開機作業期間、 用戶端工作階段會中斷。您應該指示使用者在升級前結束其工作階段。

Hyper-V和SQL Server over SMB支援不中斷營運(NDOS)。如果您設定Hyper-V或SQL Server over SMB 解決方案、則應用程式伺服器和內含的虛擬機器或資料庫將維持在線上狀態、並在ONTAP 更新版本時提供 持續可用度。

• NFSv4.x

NFSv4.x用戶端會使用正常的NFSv4.x還原程序、自動從升級期間發生的連線中斷中恢復。在此程序期間、 應用程式可能會遇到暫時性的I/O延遲。

• NDMP

狀態遺失、用戶端使用者必須重試此作業。

• 備份與還原

狀態遺失、用戶端使用者必須重試此作業。

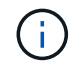

請勿在升級期間或升級之前立即啟動備份或還原。否則可能導致資料遺失。

• 應用程式(例如Oracle或Exchange)

影響取決於應用程式。對於以逾時為基礎的應用程式、您可能可以將逾時設定變更為ONTAP 長於重開機時 間、以將不良影響降至最低。

#### <span id="page-48-1"></span>在 **ONTAP** 升級之前、請先確認 **SSH** 主機金鑰演算法支援

在升級 ONTAP 之前、如果已在系統管理員帳戶使用 SSH 公開金鑰驗證的叢集上啟用 SSL FIPS 模式、則必須確保目標 ONTAP 版本支援主機金鑰演算法。

下表指出ONTAP 支援哪些主機金鑰類型演算法來進行支援以利執行支援的SSH連線。 這些金鑰類型不適用於設 定SSH公用驗證。

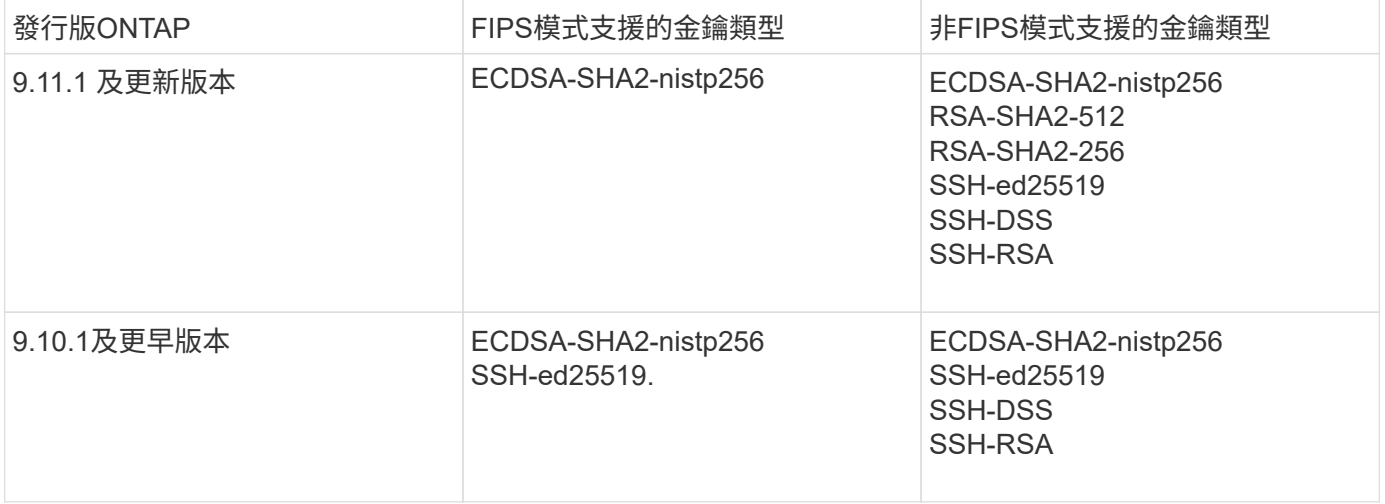

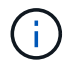

從 ONTAP 9.11.1 開始、移除對 ssh-ed25519 主機金鑰演算法的支援。

如需詳細資訊、請參閱 ["](https://docs.netapp.com/zh-tw/ontap/networking/configure_network_security_using_federal_information_processing_standards_@fips@.html)[使用](https://docs.netapp.com/zh-tw/ontap/networking/configure_network_security_using_federal_information_processing_standards_@fips@.html)[FIPS](https://docs.netapp.com/zh-tw/ontap/networking/configure_network_security_using_federal_information_processing_standards_@fips@.html)[設定](https://docs.netapp.com/zh-tw/ontap/networking/configure_network_security_using_federal_information_processing_standards_@fips@.html)[網](https://docs.netapp.com/zh-tw/ontap/networking/configure_network_security_using_federal_information_processing_standards_@fips@.html)[路](https://docs.netapp.com/zh-tw/ontap/networking/configure_network_security_using_federal_information_processing_standards_@fips@.html)[安](https://docs.netapp.com/zh-tw/ontap/networking/configure_network_security_using_federal_information_processing_standards_@fips@.html)[全性](https://docs.netapp.com/zh-tw/ontap/networking/configure_network_security_using_federal_information_processing_standards_@fips@.html)["](https://docs.netapp.com/zh-tw/ontap/networking/configure_network_security_using_federal_information_processing_standards_@fips@.html)。

如果現有 SSH 公開金鑰帳戶沒有支援的金鑰演算法、則必須使用支援的金鑰類型重新設定、否則系統管理員驗 證將會失敗。

["](https://docs.netapp.com/zh-tw/ontap/authentication/enable-ssh-public-key-accounts-task.html)[深入瞭解](https://docs.netapp.com/zh-tw/ontap/authentication/enable-ssh-public-key-accounts-task.html)[如何啟用](https://docs.netapp.com/zh-tw/ontap/authentication/enable-ssh-public-key-accounts-task.html)[SSH](https://docs.netapp.com/zh-tw/ontap/authentication/enable-ssh-public-key-accounts-task.html)[公開金鑰帳戶。](https://docs.netapp.com/zh-tw/ontap/authentication/enable-ssh-public-key-accounts-task.html)["](https://docs.netapp.com/zh-tw/ontap/authentication/enable-ssh-public-key-accounts-task.html)

## <span id="page-49-0"></span>重新啟動 **SP** 或 **BMC** 、以準備在 **ONTAP** 升級期間進行韌體更 新

您不需要在ONTAP 進行升級之前手動更新韌體。 叢集的韌體隨附ONTAP 於更新套件中、 並複製到每個節點的開機裝置。 新韌體隨後會在升級程序中安裝。

如果叢集中的韌體版本比ONTAP 隨附於此版更新套件的韌體版本舊、則會自動更新下列元件的韌體:

- BIOS /載入程式
- 服務處理器(SP)或基板管理控制器(BMC)
- 儲存櫃
- 磁碟
- Flash 快取

若要準備順利更新、您應該在升級開始之前重新啟動SP或BMC。

#### 步驟

1. 在升級之前重新啟動SP或BMC:

system service-processor reboot-sp -node node name

一次只能重新啟動一個 SP 或 BMC 。 等待重新開機的 SP 或 BMC 完全回收、然後再重新開機。

您也可以 ["](https://docs.netapp.com/zh-tw/ontap/update/firmware-task.html)[手](https://docs.netapp.com/zh-tw/ontap/update/firmware-task.html)[動更新](https://docs.netapp.com/zh-tw/ontap/update/firmware-task.html)[韌](https://docs.netapp.com/zh-tw/ontap/update/firmware-task.html)[體](https://docs.netapp.com/zh-tw/ontap/update/firmware-task.html)["](https://docs.netapp.com/zh-tw/ontap/update/firmware-task.html) 在ONTAP 兩次升級之間。 如果您有Active IQ 任何問題、您可以 ["](https://activeiq.netapp.com/system-firmware/)[檢](https://activeiq.netapp.com/system-firmware/)[視](https://activeiq.netapp.com/system-firmware/)[ONTAP](https://activeiq.netapp.com/system-firmware/) [目前](https://activeiq.netapp.com/system-firmware/)[包](https://activeiq.netapp.com/system-firmware/) [含](https://activeiq.netapp.com/system-firmware/)[在您的](https://activeiq.netapp.com/system-firmware/)[ImageImage](https://activeiq.netapp.com/system-firmware/)[中的](https://activeiq.netapp.com/system-firmware/)[韌](https://activeiq.netapp.com/system-firmware/)[體版本](https://activeiq.netapp.com/system-firmware/)[清單](https://activeiq.netapp.com/system-firmware/)["](https://activeiq.netapp.com/system-firmware/)。

更新的韌體版本如下所示:

- ["](https://mysupport.netapp.com/site/downloads/firmware/system-firmware-diagnostics)[系統](https://mysupport.netapp.com/site/downloads/firmware/system-firmware-diagnostics)[韌](https://mysupport.netapp.com/site/downloads/firmware/system-firmware-diagnostics)[體\(](https://mysupport.netapp.com/site/downloads/firmware/system-firmware-diagnostics)[BIOS](https://mysupport.netapp.com/site/downloads/firmware/system-firmware-diagnostics)[、](https://mysupport.netapp.com/site/downloads/firmware/system-firmware-diagnostics)[BMC](https://mysupport.netapp.com/site/downloads/firmware/system-firmware-diagnostics)[、](https://mysupport.netapp.com/site/downloads/firmware/system-firmware-diagnostics)[SP](https://mysupport.netapp.com/site/downloads/firmware/system-firmware-diagnostics)[\)](https://mysupport.netapp.com/site/downloads/firmware/system-firmware-diagnostics)["](https://mysupport.netapp.com/site/downloads/firmware/system-firmware-diagnostics)
- ["](https://mysupport.netapp.com/site/downloads/firmware/disk-shelf-firmware)[機](https://mysupport.netapp.com/site/downloads/firmware/disk-shelf-firmware)[櫃](https://mysupport.netapp.com/site/downloads/firmware/disk-shelf-firmware)[韌](https://mysupport.netapp.com/site/downloads/firmware/disk-shelf-firmware)[體](https://mysupport.netapp.com/site/downloads/firmware/disk-shelf-firmware)["](https://mysupport.netapp.com/site/downloads/firmware/disk-shelf-firmware)
- ["](https://mysupport.netapp.com/site/downloads/firmware/disk-drive-firmware)[磁碟](https://mysupport.netapp.com/site/downloads/firmware/disk-drive-firmware)[與](https://mysupport.netapp.com/site/downloads/firmware/disk-drive-firmware) [Flash Cache](https://mysupport.netapp.com/site/downloads/firmware/disk-drive-firmware) [韌](https://mysupport.netapp.com/site/downloads/firmware/disk-drive-firmware)[體](https://mysupport.netapp.com/site/downloads/firmware/disk-drive-firmware)["](https://mysupport.netapp.com/site/downloads/firmware/disk-drive-firmware)

#### 版權資訊

Copyright © 2024 NetApp, Inc. 版權所有。台灣印製。非經版權所有人事先書面同意,不得將本受版權保護文件 的任何部分以任何形式或任何方法(圖形、電子或機械)重製,包括影印、錄影、錄音或儲存至電子檢索系統 中。

由 NetApp 版權資料衍伸之軟體必須遵守下列授權和免責聲明:

此軟體以 NETAPP「原樣」提供,不含任何明示或暗示的擔保,包括但不限於有關適售性或特定目的適用性之 擔保,特此聲明。於任何情況下,就任何已造成或基於任何理論上責任之直接性、間接性、附隨性、特殊性、懲 罰性或衍生性損害(包括但不限於替代商品或服務之採購;使用、資料或利潤上的損失;或企業營運中斷),無 論是在使用此軟體時以任何方式所產生的契約、嚴格責任或侵權行為(包括疏忽或其他)等方面,NetApp 概不 負責,即使已被告知有前述損害存在之可能性亦然。

NetApp 保留隨時變更本文所述之任何產品的權利,恕不另行通知。NetApp 不承擔因使用本文所述之產品而產 生的責任或義務,除非明確經過 NetApp 書面同意。使用或購買此產品並不會在依據任何專利權、商標權或任何 其他 NetApp 智慧財產權的情況下轉讓授權。

本手冊所述之產品受到一項(含)以上的美國專利、國外專利或申請中專利所保障。

有限權利說明:政府機關的使用、複製或公開揭露須受 DFARS 252.227-7013(2014 年 2 月)和 FAR 52.227-19(2007 年 12 月)中的「技術資料權利 - 非商業項目」條款 (b)(3) 小段所述之限制。

此處所含屬於商業產品和 / 或商業服務(如 FAR 2.101 所定義)的資料均為 NetApp, Inc. 所有。根據本協議提 供的所有 NetApp 技術資料和電腦軟體皆屬於商業性質,並且完全由私人出資開發。 美國政府對於該資料具有 非專屬、非轉讓、非轉授權、全球性、有限且不可撤銷的使用權限,僅限於美國政府為傳輸此資料所訂合約所允 許之範圍,並基於履行該合約之目的方可使用。除非本文另有規定,否則未經 NetApp Inc. 事前書面許可,不得 逕行使用、揭露、重製、修改、履行或展示該資料。美國政府授予國防部之許可權利,僅適用於 DFARS 條款 252.227-7015(b) (2014年2月) 所述權利。

商標資訊

NETAPP、NETAPP 標誌及 <http://www.netapp.com/TM> 所列之標章均為 NetApp, Inc. 的商標。文中所涉及的所 有其他公司或產品名稱,均為其各自所有者的商標,不得侵犯。